# **0КПД2 26.51.41.110**

*у!нв. № подл. \ Подп. и дата \Взаим. инв. № \ Инв. № дубл \ Подп. и дата*

Взаим. инв.

Подп. и дата

№ подл.

Подп. и дата

Инв. № дубл

No

# **Общество с ограниченной ответственностью**

# **«НЕОРАДТЕХ»**

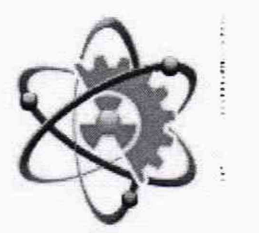

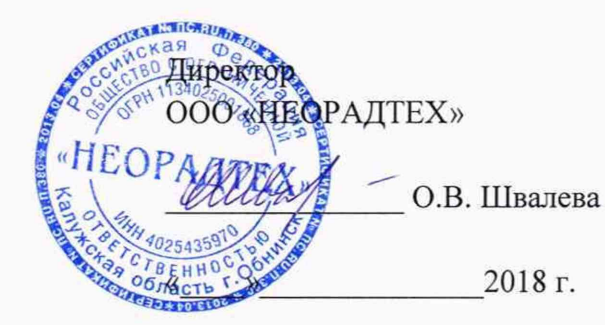

# ДОЗИМЕТР ИНДИВИДУАЛЬНЫЙ ДКГ-РМ1300

РУКОВОДСТВО ПО ЭКСПЛУАТАЦИИ НДРП. 412113.001РЭ

## УТВЕРЖДАЮ

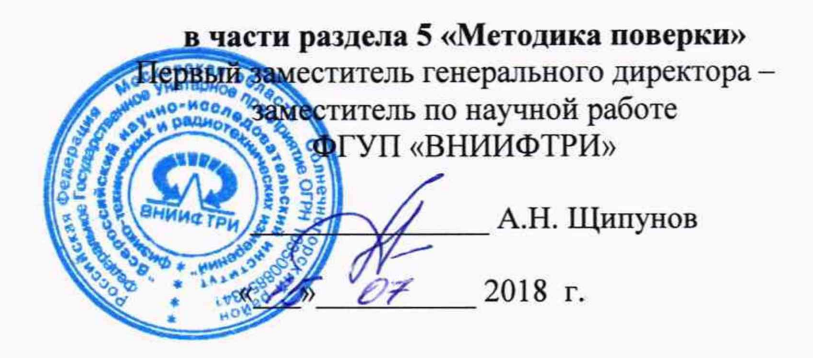

# ОКПД 2 26.51.41.110

# Общество с ограниченной ответственностью

# «НЕОРАДТЕХ»

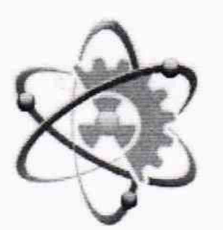

# ДОЗИМЕТР ИНДИВИДУАЛЬНЫЙ ДКГ-РМ1300

РУКОВОДСТВО ПО ЭКСПЛУАТАЦИИ НДРП. 412113.001РЭ

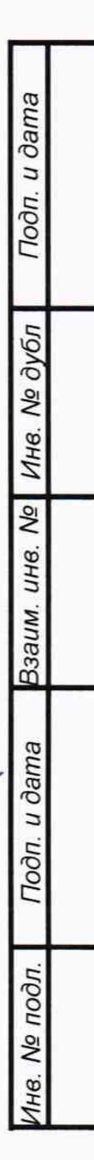

# **СОДЕРЖАНИЕ**

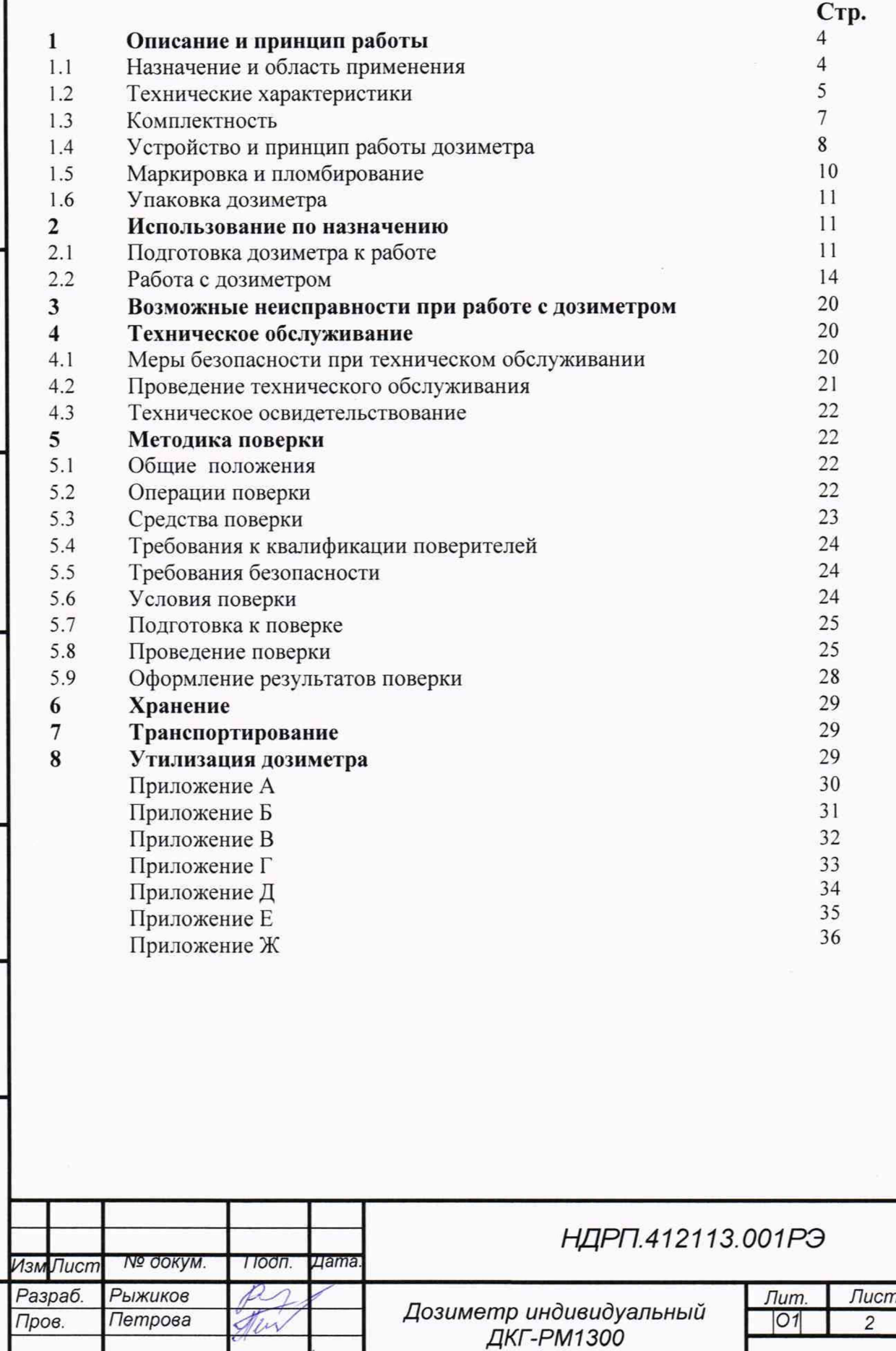

Подп. и дата

Инв. № дубл

Взаим. инв. №

Подп. и дата

Инв. № подл.

Н. контр.

Утв.

Рычкова

Швалева

Jun

Della

Руководство по эксплуатации

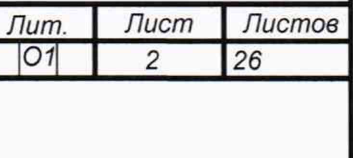

Настоящие руководство по эксплуатации (далее по тексту - РЭ) распространяются на дозиметр индивидуальный ДКГ-РМ1300 (далее по тексту - дозиметр), который является индивидуальным электронным прямопоказывающим сигнальным дозиметром.

РЭ содержит основные технические характеристики дозиметра, инструкции по использованию, рекомендации по техническому обслуживанию, а также другие сведения, необходимые для изучения устройства, конструкции и принципа действия, а также для правильной эксплуатации дозиметра и полного использования его возможностей.

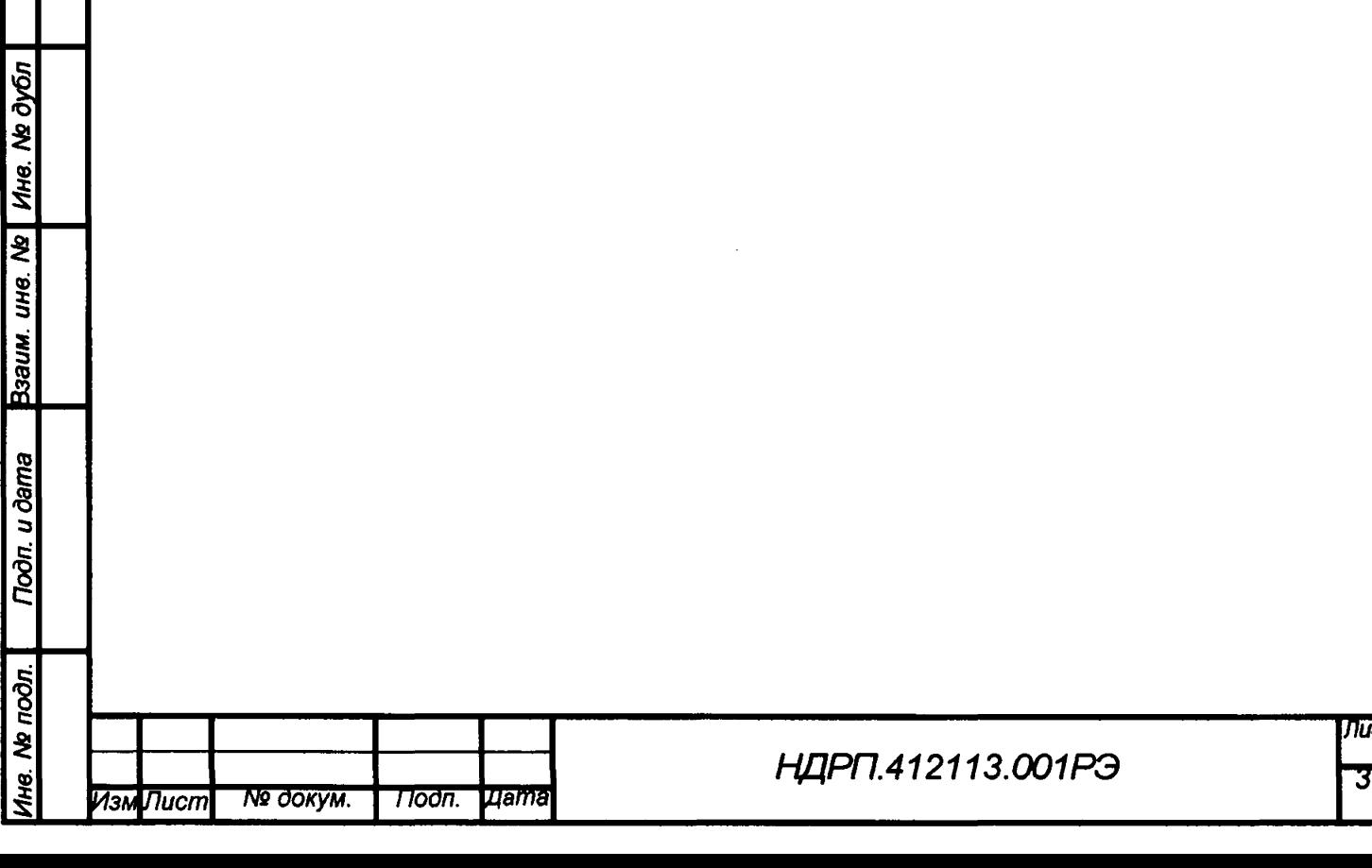

Todn. u dama

#### **1. Описание и принцип работы**

#### **1.1 Назначение и область применения**

#### **1.1.1 Назначение**

**Дозиметр является индивидуальным электронным прямопоказывающим сигнальным дозиметром, предназначенным для измерений индивидуального эквивалента дозы Нр(10) непрерывного и импульсного фотонного излучения (далее по тексту ИЭД) и мощности индивидуального эквивалента дозы Н** *р(\* **0) (далее по тексту - МИЭД) непрерывного и средней МИЭД импульсного фотонного излучения, а также сигнализации при превышении установленных значений по ИЭД и МИЭД.**

#### **1.1.2 Область применения**

**Дозиметр может эксплуатироваться как автономно, так и в составе автоматизированных систем индивидуального дозиметрического контроля.**

**Дозиметры могут использоваться для оперативного контроля дозовых нагрузок персонала на предприятиях, осуществляющих переработку и транспортировку продукции, содержащей радиоактивные материалы, и в других местах, где имеется потенциальная опасность облучения персонала (в радиологических и изотопных лабораториях, медицинских учреждениях и т.д.), а также широким кругом потребителей для измерения ИЭД и МИЭД непрерывного и импульсного фотонного излучения и сигнализации о превышении пороговых уровней ИЭД и МИЭД.**

#### **1.1.3 Условия эксплуатации**

**Рабочие условия эксплуатации дозиметра:**

- **температура окружающего воздуха........ от 20 °С до +50 °С;**
- **относительная влажность воздуха ..........до 95 % при температуре 40 °С;**
- **атмосферное давление...............................от 84 до 106,7 кПа.**

**Дозиметр относится к изделию третьего порядка по ГОСТ Р 52931 и по устойчивости и прочности к климатическим воздействиям соответствуют группе исполнения СЗ по ГОСТ 12997.**

**В зависимости от задач по применению дозиметр должен относиться к элементам систем важных для эксплуатации (класс ЗН по НП-001-15), классу 3 по НП-016-05 и классу 3 по НП-033-11.**

**Дозиметр по степени устойчивости к воздействию электромагнитных помех относится к III группе исполнения и критерию качества функционирования А по**

**ГОСТ 32137 для электромагнитной обстановки средней жесткости.**

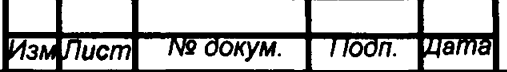

*Инв. № подл***. I** *Подп. и дата рзаим. инв***.** *№* **|** *Инв***. №** *дубл* **I** *Подп***.** *и дата*

Взаим. ине. Ме

**Noon.** u dama

 $N<sub>B</sub>$   $\sim$   $\sim$   $\sim$   $\sim$ 

ΉB.

**Nodn.** u dama

Ине. № дубл

**Дозиметр выполнен в вибростойком исполнении по группе V4 ГОСТ Р 52931.**

**Дозиметр соответствует климатическому исполнению УХЛ4 с расширением диапазона рабочих температур и устойчив к воздействию атмосферы типа II по ГОСТ 15150.**

## **1.2 Технические характеристики**

*Инв. № подл. I Подп. и дата рзаим. инв. №* **|** *Инв. Ns дубл* **1** *Подп. и дата*

Взаим. инв. Ме

**Noon.** u dama

1нв. Ме подл.

**Nogn.** u dama

Ина. № дубл

**Технические характеристики дозиметра приведены ниже:**

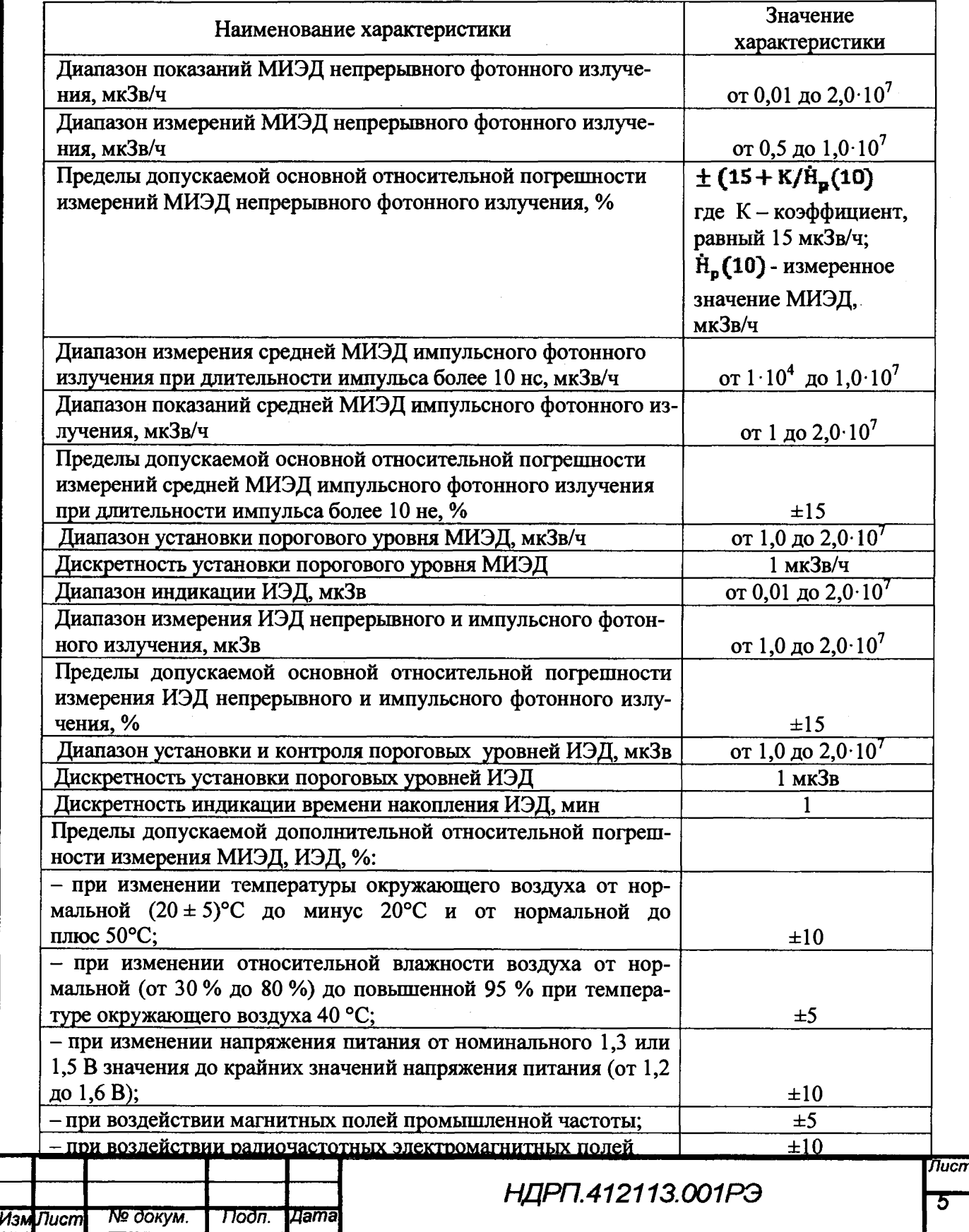

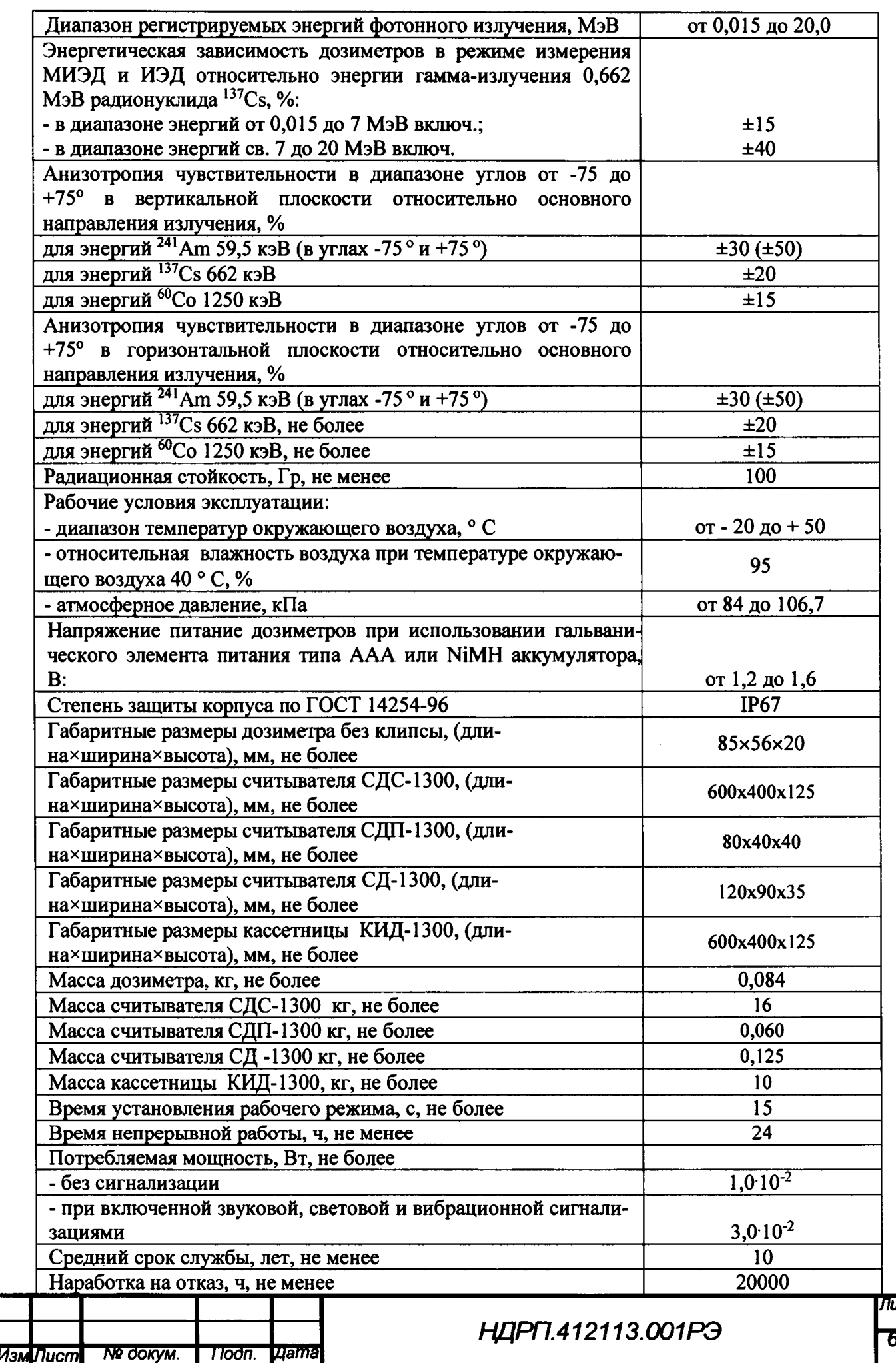

**Troon.** u dama  $B$ заим. ине. №  $M$  Ине. № дубл Tiodn. u dama Ина. № подл.

> .<br>..  $\ddot{\phantom{0}}$

 $\ddot{\phantom{0}}$ 

ucm<br>5

**Анизотропия (5«) дозиметра для каждой энергии фотонного излучения при облучении в горизонтальной и вертикальной плоскостях под углами, указанными в таблице 1.1, относительно первоначального положения дозиметра (0° положения при градуировке) находится в пределах значений, указанных в таблице 1.1. Расположение дозиметра при определении анизотропии представлено в Приложении А.**

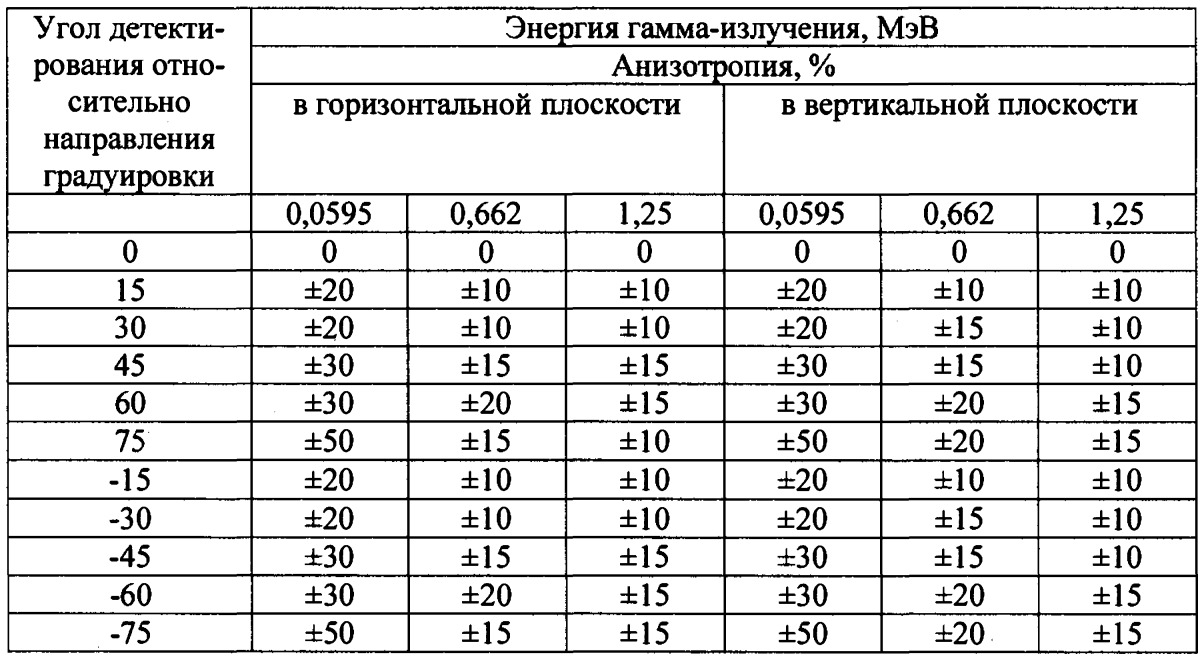

## **Таблица 1.1- Значения анизотропии**

**Обмен информацией с ПК:**

**- по USB интерфейсу с помощью считывателя СДП-1300;**

**- по RF-интерфейсу с помощью считывателя СД-1300.**

**Обмен информацией с оборудованием АСИДК:**

**- по USB или RF-интерфейсу (в зависимости от исполнения) с помощью сетевого считывателя СДС-1300 и подключенным к нему кассетницей (кассетницами) для индивидуальных дозиметров КИД-1300.**

**Работа дозиметра с конкретным типом считывателя выполняется в соответствии с приложениями Д, Е, Ж .**

**По степени защиты от воздействия воды и проникновения посторонних твердых тел дозиметр соответствует IP 67 по ГОСТ 14254.**

**Дозиметр прочен к падению с высоты 1,5 м на бетонный пол.**

**Дозиметр по степени защиты от поражения электрическим током относится к классу III по ГОСТ 12.2.007.0.**

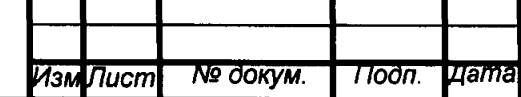

*Инв. Ns подл***.** I *Подп. и дата Взаим. инв. N°* **|** *Инв***.** *№ дубл* I *Подп. и дата*

Todn. u dama

подл.

হ

Взаим. инв. Ме

Ина. № дубл

u dama

## НДРП.412113.001РЭ

Nucn

**Дозиметр является пожаробезопасным по ГОСТ 12.1.004. Вероятность возникновения пожара не превышает 10"6 в год.**

**Дозиметр отвечает требованиям ГОСТ 12.2.091 по электробезопасности.**

**Дозиметр по устойчивости к воздействию электромагнитных помех должен соответствовать группе исполнения III по критерию качества функционирования А по ГОСТ 32137.**

**Внешняя поверхность дозиметра должна быть устойчива к воздействию дезактивирующих растворов по ОТТ 08042462: раствор № 1 едкий натрий (NaOH), концентрацией от 30 до 40 г/л; раствор № 2 щавелевая кислота (Н**2**С**2**О**4**), концентрацией от 10 до 30 г/л, а также спирт этиловый по ГОСТ 18300.**

**Питание дозиметра: один элемент питания типоразмера AAA (NiMH аккумулятор с номинальным напряжением 1,3 В, либо не перезаряжаемый элемент питания с номинальным напряжением 1,5 В).**

**Время непрерывной работы дозиметра от одного элемента питания в нормальных условиях: не менее 3000 ч.**

**Количество записываемых событий в энергонезависимую память дозиметра: не менее 10 000.**

**Средняя наработка на отказ: не менее 20 000 ч.**

**Средний срок службы: не менее 10 лет.**

**Среднее время восстановления: не более 60 мин.**

**Масса дозиметра (с клипсой и элементом питания): не более 0,084 кг.**

**Габаритные размеры дозиметра без клипсы: не более 85x56x20 мм.**

#### **13 Комплектность**

*Инв. № подл.* **I** *Подп***.** *и дата рзаим***.** *инв. № \ Инв. № дубл \ Подп. и дата*

**Toòn.** u dama

No  $n$ od $n$ .

Взаим. инв. Ме

**Noon.** u dama

Инв. № дубл

**Дозиметр производится в двух исполнениях, отличающихся наличием каналов передачи данных:**

**- ДКГ-РМ1300 с RF и USB;**

**-ДКГ-РМ1300-01 с USB.**

**Состав комплекта поставки дозиметра указан в таблице 1.2.**

**Таблица 1.2 - Состав комплекта поставки**

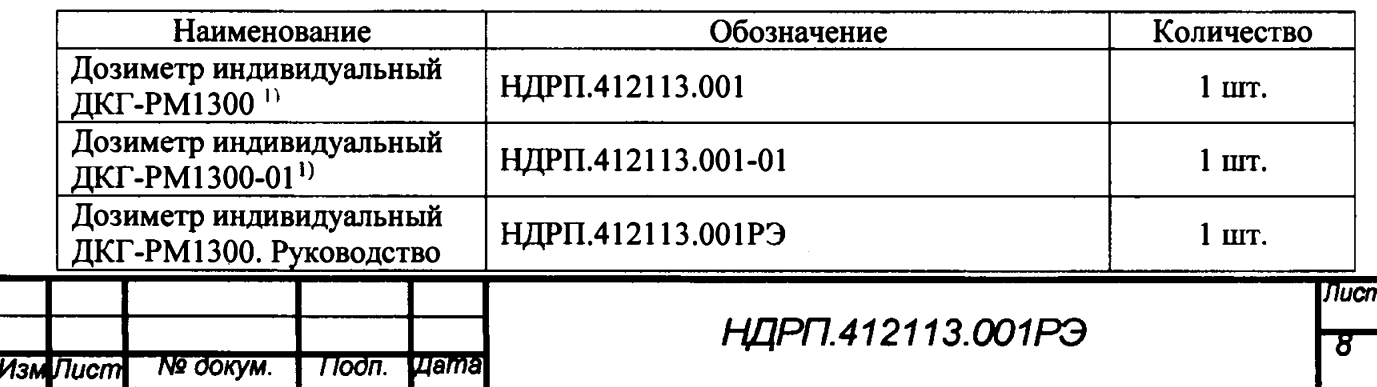

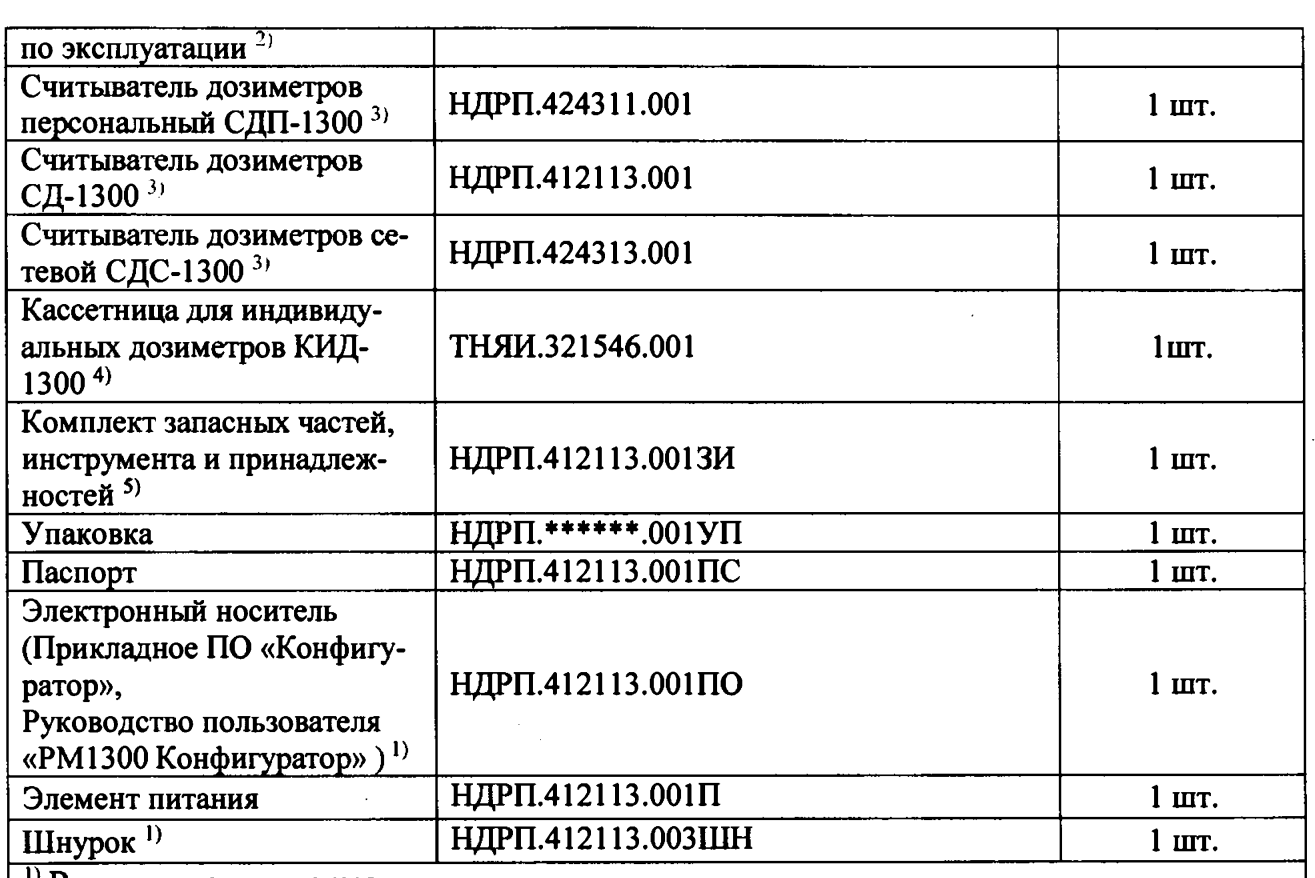

*])* **В зависимости от заказа.**

**2) Руководство по эксплуатации поставляется в одном экземпляре при отгрузке нескольких изделий одному потребителю (на 50 дозиметров - одно руководство по эксплуатации).**

**3) Исполнение и поставка по отдельному заказу.**

**4) Исполнение, количество определяется отдельным заказом.**

**5) Поставляется один комплект на 50 дозиметров или по отдельному заказу.**

## **1.4 Устройство и принцип работы дозиметра**

#### **1.4.1 Конструкция дозиметра**

**Конструктивно дозиметр выполнен в виде моноблока в малогабаритном герметич-**

**ном корпусе из ударопрочной пластмассы. Внешний вид дозиметра приведен на рисунке**

1**.**1**.**

**Подп.** и дата

Инв. № дубл

 $\overline{\mathbf{z}}$ **UHB.** 

Взаим.

**Toòn.** u dama

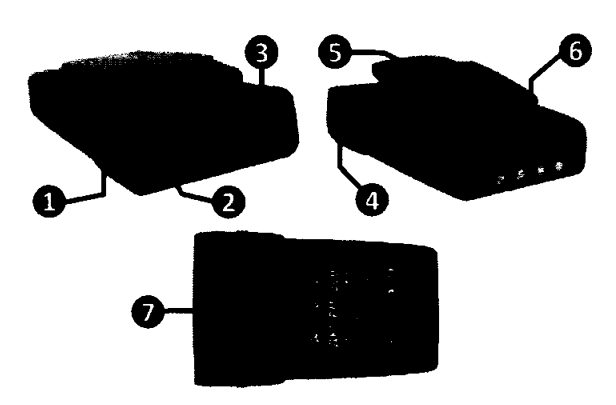

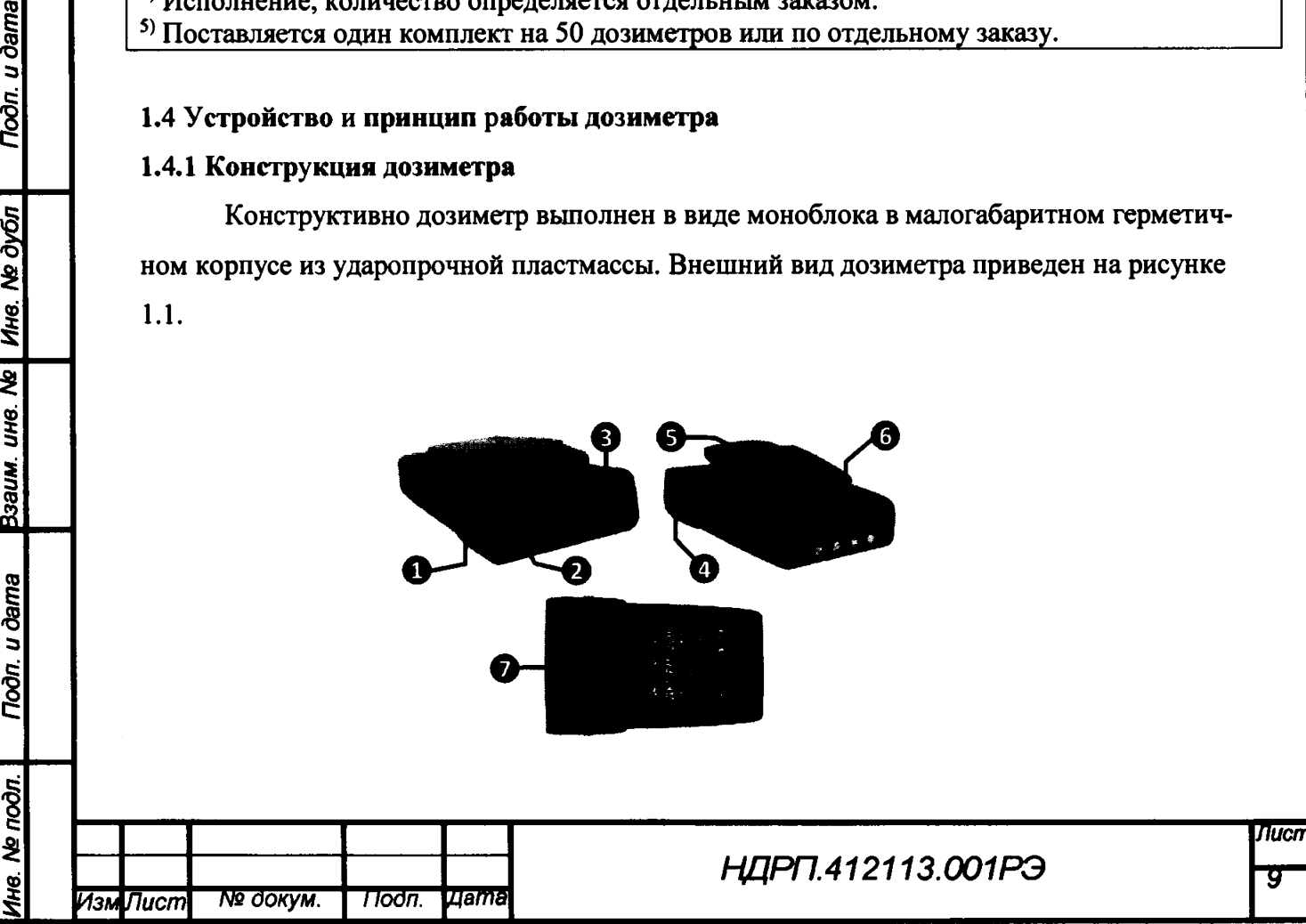

1 – Кнопка Режим  $\bullet$ ;

- 2 Красный светодиод;
- 3 Символьный ЖКИ;
- 4 Кнопка Установки
- 5 Клипса;
- 6 Контактная группа;
- 7 Крышка батарейного отсека.

Рисунок 1.1 - Внешний вид дозиметра

Габаритные размеры, направление градуировки и геометрический центр детектора дозиметра указаны на рисунке 1.2.

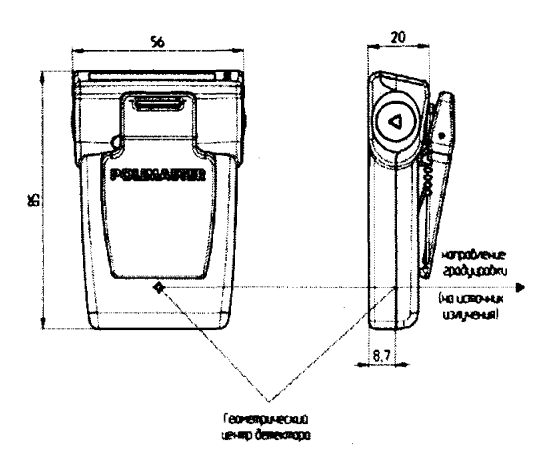

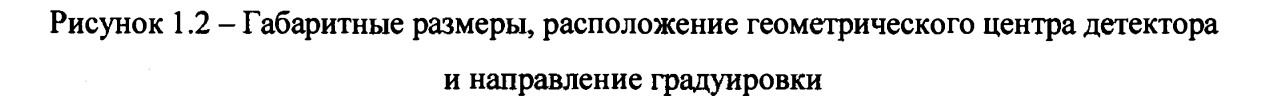

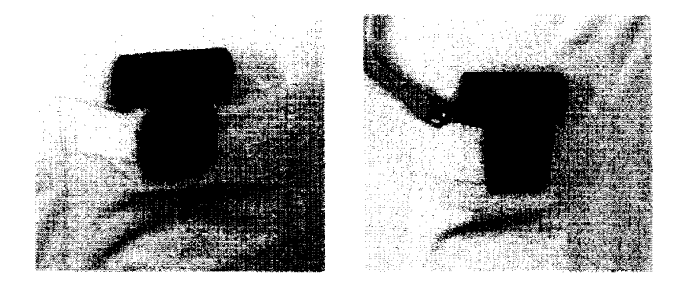

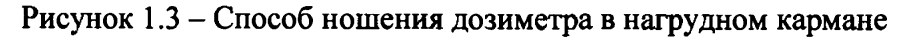

#### 1.4.2 Принцип действия

Подп. и дата

Взаим. инв. № | Инв. № дубл

**Подп.** и дата

Ине. № подл.

Измерение ИЭД и МИЭД фотонного излучения осуществляется с помощью встроенного энергокомпенсированного кремниевого полупроводникового детектора, преобразующего кванты фотонного излучения в электрические импульсы.

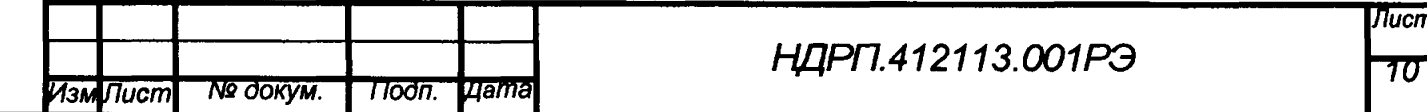

**Обработку импульсов детектора, управление отображением информации на ЖКИ, работой кнопок, звуковой, световой и вибрационной сигнализациями осуществляет встроенный микроконтроллер дозиметра**

**Алгоритм работы дозиметра обеспечивает непрерывность процесса измерений, статистическую обработку результатов измерений, быструю адаптацию к изменению интенсивности излучения и оперативное представление полученной информации на символьном ЖКИ.**

**В дозиметре имеется внутренняя энергонезависимая память, позволяющая накапливать, хранить и с помощью ПК считывать дозиметрическую информацию.**

**Для обмена информацией с ПК в дозиметре предусмотрены RF и USB каналы передачи данных посредством герметично установленной контактной группы на корпусе дозиметра.**

#### **1.5 Маркировка и пломбирование**

**На дозиметр крепится самоклеющаяся маркировочная этикетка, содержащая наименование или товарный знак изготовителя, условное наименование и заводской номер дозиметра (включающий год изготовления), а также степень защиты (код IP).**

**Защита от несанкционированного доступа во избежание изменения результатов измерения обеспечивается пломбированием дозиметра (рисунок 1.4)**

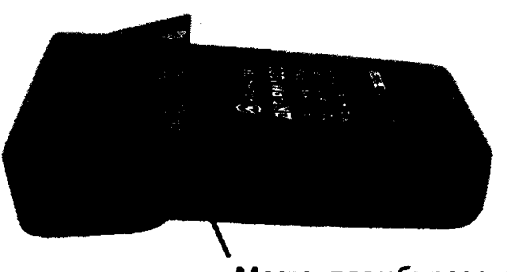

Место пломбирования

#### **Рисунок 1.4 - Пломбирование дозиметра**

#### **1.6 Упаковка дозиметра**

**Noon.** u dama

Ине. № дубл

Взаим. инв. Ме

Toòn. u dama

**Дозиметр вместе с комплектом принадлежностей и паспортом помещен в картонную коробку.**

#### **2 Использование по назначению**

#### **2.1 Подготовка дозиметра к работе**

**2.1.1 Меры безопасности**

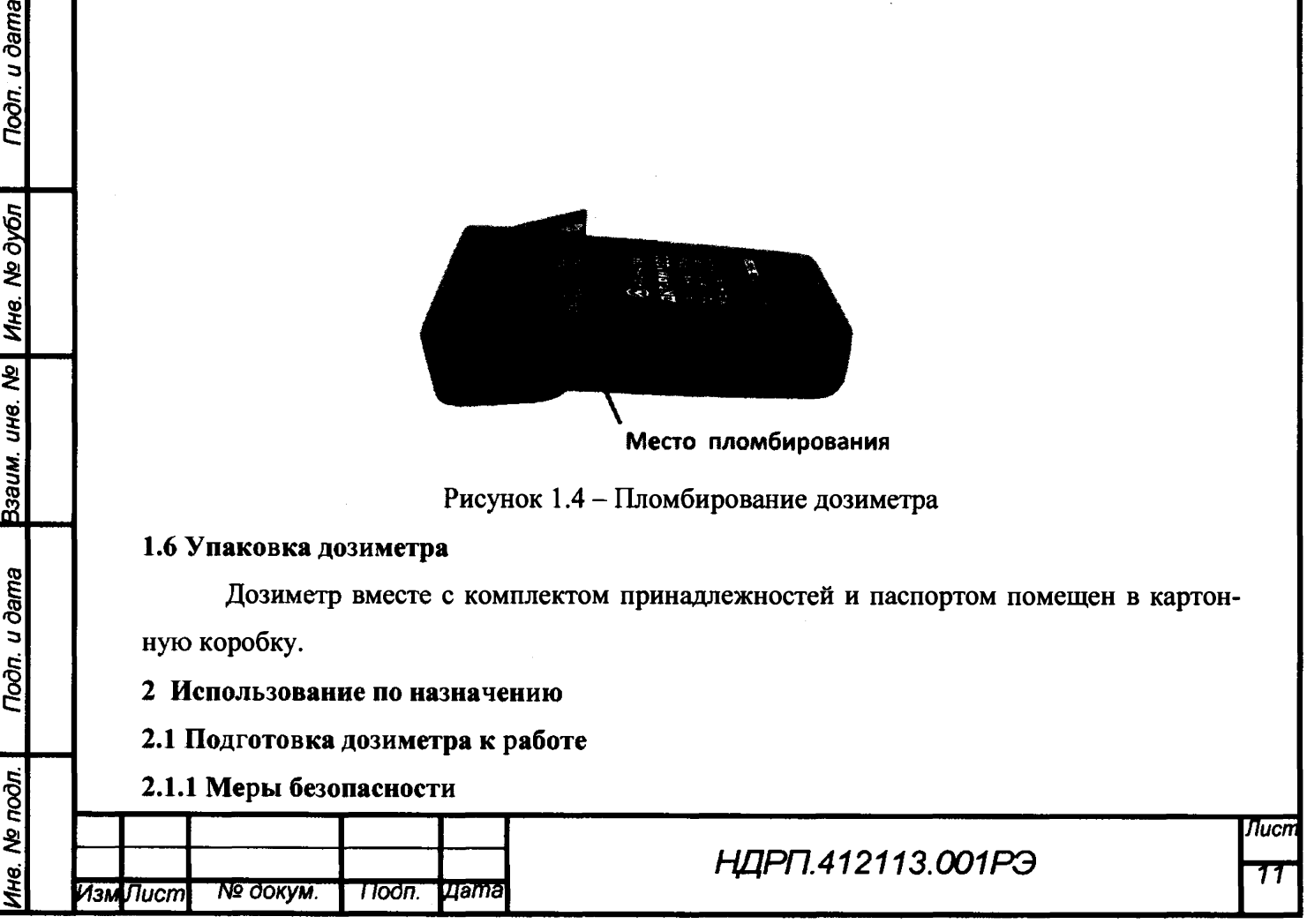

**Все работы по настройке, проверке, ремонту, техническому обслуживанию дозиметра, связанные с использованием радиоактивных источников, необходимо проводить в соответствии действующими нормами радиационной безопасности и основными санитарными правилами обеспечения радиационной безопасности.**

**При эксплуатации дозиметра необходимо избегать воздействия агрессивных сред, высоких температур, источников открытого огня, ударов и механических повреждений, интенсивных электромагнитных воздействий, попадания в воду и других неблагоприятных факторов.**

#### **2.1.2 Режимы работы дозиметра**

**Дозиметр имеет два режима работы:**

**- сервисный режим;**

**- режим измерений.**

**В сервисном режиме энергопотребление дозиметра минимально, измерения не проводятся. В этом режиме пользователь может осуществлять просмотр и изменение настроек дозиметра, считывать историю измерений при подключении к ПК. Если дозиметр находится в состоянии покоя (пользователь не нажимает на кнопки, прибор не подключен по USB), на дисплей постоянно выводится сообщение «СЕРВИС». Хранение и техническое обслуживание дозиметра следует осуществлять в сервисном режиме.**

**В режиме измерений дозиметр осуществляет непрерывное измерение МИЭД и ИЭД с выводом результатов измерения на дисплей, сигнализирует при превышении пороговых уровней дозы и мощности дозы, предупреждениях и ошибках, сохраняет в память историю измерений и события. В режиме измерений пользователь не может осуществлять изменение настроек дозиметра.**

**Включение подсветки происходит при первом нажатии на любую из кнопок дозиметра. Переключение экранных форм происходит при повторных нажатиях на кнопки (при включенной подсветке). Для экономии заряда элементов питания подсветка дозиметра выключается автоматически через установленный интервал времени (5 с).**

#### **2.1.3 Включение и выключение дозиметра, самодиагностика**

**Включение дозиметра осуществляется автоматически при установке элемента питания в соответствии с указаниями раздела 4.2 и рисунка 4.3.**

**После установки в дозиметр элемента питания начинается самодиагностика дозиметра, включается подсветка ЖКИ, на ЖКИ одновременно загораются все символы дисплея, как на рисунке 2.1, поочередно загораются светодиоды с сопровождением звуковыми сигналами и вибрацией, а затем начинает отображаться надпись «ТЕСТ».**

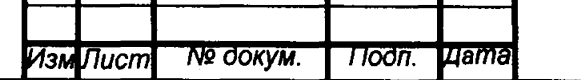

*Инв.* **Ate** *подл.* **I** *Подп. и дата* **F***займ, инв***. Ate** *\ Инв.* **Ate** *дубл \ Подп***.** *и дата*

Взаим. инв. Ме

Nodn. u dama

Ме подл.

Инв.

Подп. и дата

Ине. № дубл

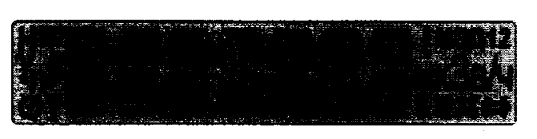

**Рисунок 2.1 - Символы ЖКИ**

**Процесс самодиагностики длится не более 15 секунд. После окончания самодиагностики дозиметр переходит в режим измерений. В случае выявления неисправностей в процессе самодиагностики, дозиметр отображает на дисплее сообщение об ошибке (см. перечень возможных неисправностей, таблица 3.1).**

**При извлечении элемента питания, дозиметр в течение 1 минуты сигнализишует о наличии ошибки 4 (таблица 3.1), а затем выключается.**

#### **2.1.4 Контроль работоспособности дозиметра**

**В дозиметре реализована функция самодиагностики. Не реже одного раза в 10 мин дозиметр выполняет проверку уровня заряда элемента питания, правильности функционирования детектора, состояния памяти. При включении либо переходе из сервисного режима в режим измерений начинается самодиагностика дозиметра, происходит тестирование ЖКИ, звуковой, световой и вибрационной сигнализации в соответствии с п. 0. При отсутствии на ЖКИ сообщений об ошибках дозиметр является работоспособным.**

#### **2.1.5 Программное обеспечение**

*Инв***.** *Ns подл.* **I** *Подп. и дата рзаим. инв. Ns \ Инв***.** *Ns дубл* **|** *Подп. и дата*

Взаим. ине. Ма

**Toòn.** u dama

Ne nodn.

**Noon.** u dama

Ине. № дубл

**Программное обеспечение (далее - ПО) дозиметров встроенное и прикладное.**

**Метрологически значимая часть встроенного ПО дозиметра размещена в энергонезависимой памяти и записана производителем. Встроенное ПО предназначено для расчета и вывода на дисплей измеренных значений МИЭД и ИЭД, записи данных в память дозиметров и передачи данных, хранящихся в памяти дозиметров, на ПК. Конструкция и пломбирование дозиметров исключают возможность несанкционированного влияния на ПО и измерительную информацию. Целостность встроенного ПО определяется целостностью пломбы.**

**Прикладное ПО «Конфигуратор», вид и состав прикладного ПО определятся типом считывателя и заказом. Поставляемое ПО «Конфигуратор» предназначено для записи данных в дозиметры и считывания информации с внутренней энергонезависимой памяти дозиметров, в которую производится автоматическая запись результатов измерений ИЭД и МИЭД**

**Защита встроенного ПО от непреднамеренных и преднамеренных изменений соответствует уровню «высокий» по Р 50.2.077-2014.**

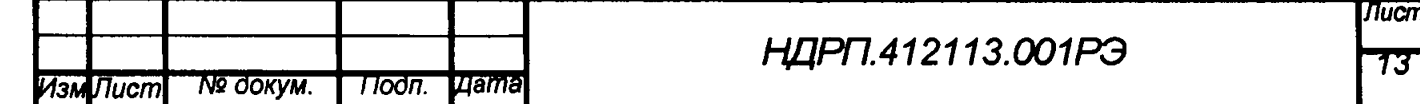

**Защита прикладного ПО от непреднамеренных и преднамеренных изменений соответствует уровню «средний» по Р 50.2.077-2014.**

**Идентификационные данные встроенного ПО представлены в таблице 1.**

**Таблица 1 - Идентификационные данные встроенного ПО**

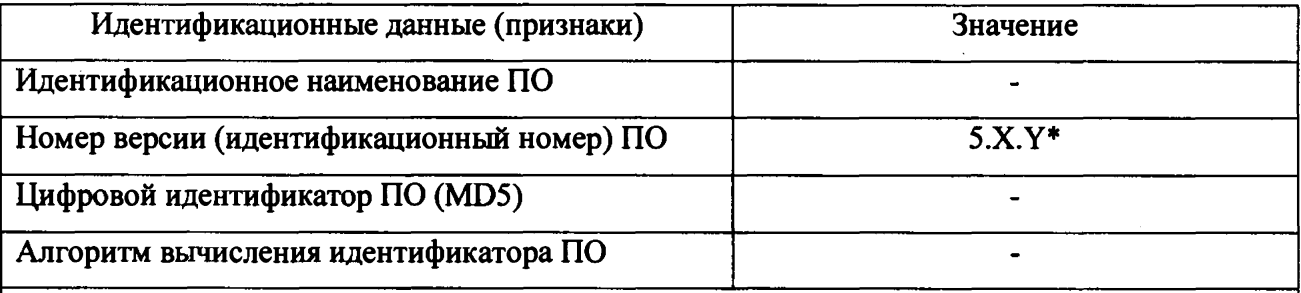

**\* X от 0 до 99, Y от 0 до 99. Актуальный номер версии ПО вносятся в паспорт при выпуске из производства.**

**Идентификационные данные прикладного ПО представлены в таблице 2.**

**Таблица 2 - Идентификационные данные прикладного ПО**

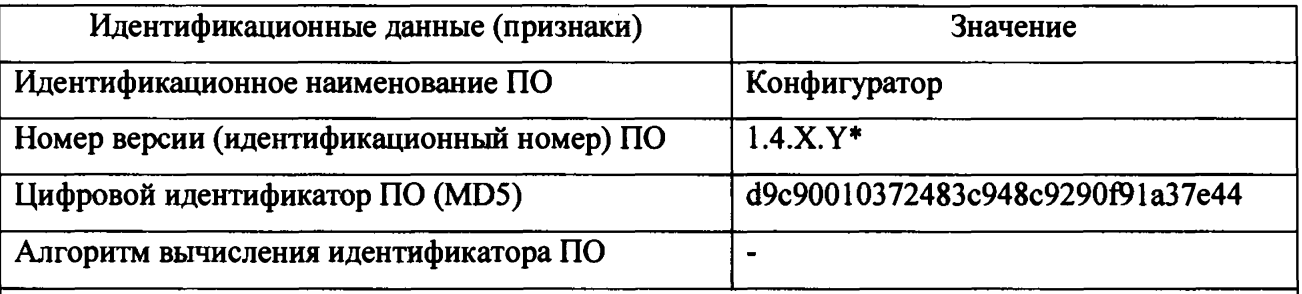

**\* X от 0 до 99, Y от 0 до 99. Актуальный номер версии и идентификационные данные ПО вносятся в эксплуатационную документацию при выпуске из производства. Цифровой идентификатор указан для версии 1.4.0.0.**

## **2.2 Работа с дозиметром**

*Инв. Ns подл.* **I** *Подп. и дата рзаим***.** *инв***.** *№* **|** *Инв. Ns дубл* **I** *Подп. и дата*

**Todn.** u dama

Ине. Ме подп.

Взаим. ине. № Ине. № дубл

**Noon.** u dama

#### **2.2.1 Работа с дозиметром в сервисном режиме**

**Для переключения дозиметра из режима измерений в сервисный режим необходимо, при включенной подсветке ЖКИ, находясь в главной экранной форме режима измерений, нажать и удерживать в течение более 5 секунд кнопку** *Режим* **• до появления на дисплее надписи «СЕРВИС», которая отображается в течение 3 секунд. Для подтверждения перехода необходимо кратковременно нажать кнопку** *Установки* **0 , после чего прозвучит короткий звуковой сигнал, и прибор перейдет в сервисный режим.**

**Информация на дисплее в сервисном режиме отображается в виде экранных форм. В таблицах 2.2 и 2.3 представлен набор экранных форм, которые могут быть доступны при работе с дозиметром в сервисном режиме. Экранные формы переключаются кратковременным нажатием на кнопки дозиметра.**

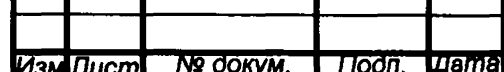

# *НДРП.412113.001РЭ*

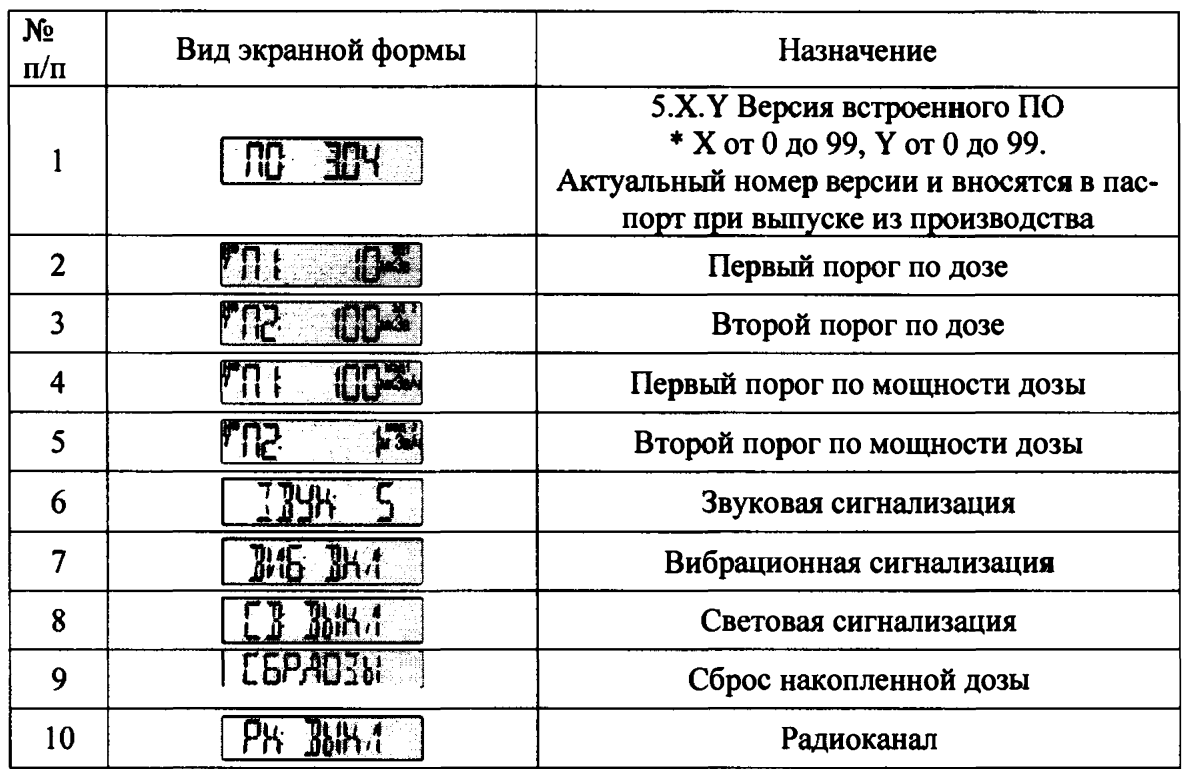

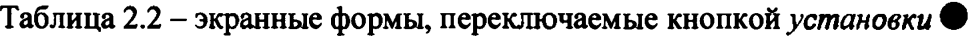

**Таблица 2.3 - экранные формы, переключаемые кнопкой режим Ф**

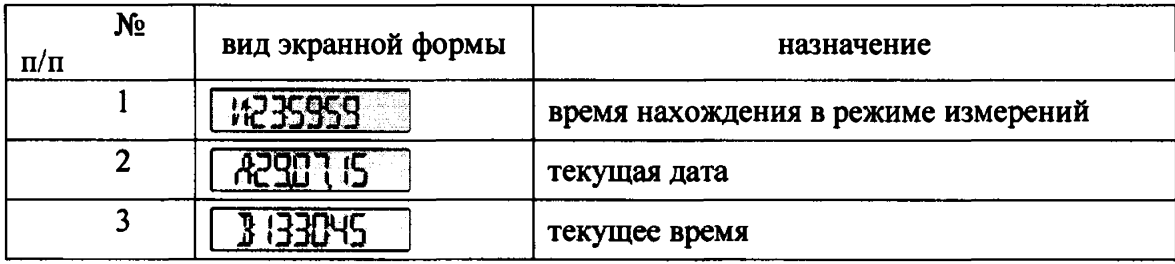

**Внимание! после переключения экранных форм при отсутствии нажатий на кнопки дозиметра, через установленный интервал времени - время таймаута (5 с), дозиметр вернется к отображению сообщения «сервис».**

#### **2.2.2 Работа с дозиметром в режиме измерений**

**Noon.** u dama

Взаим. ине. № | Ине. № дубл

**Trodn.** u dama

Ине. Ме подл.

**Для переключения дозиметра из сервисного режима в режим измерений необходимо, при включенной подсветке ЖКИ, находясь в экранной форме, отображающей сообщение «СЕРВИС», нажать и удерживать в течение более 5 секунд кнопку Ф до появления на дисплее надписи «ИЗМЕР», которая отображается в течение 3 секунд. Затем для подтверждения перехода необходимо кратковременно нажать кнопку Ф , после чего прозвучит короткий звуковой сигнал, и дозиметр начнет отображать главную экранную форму**

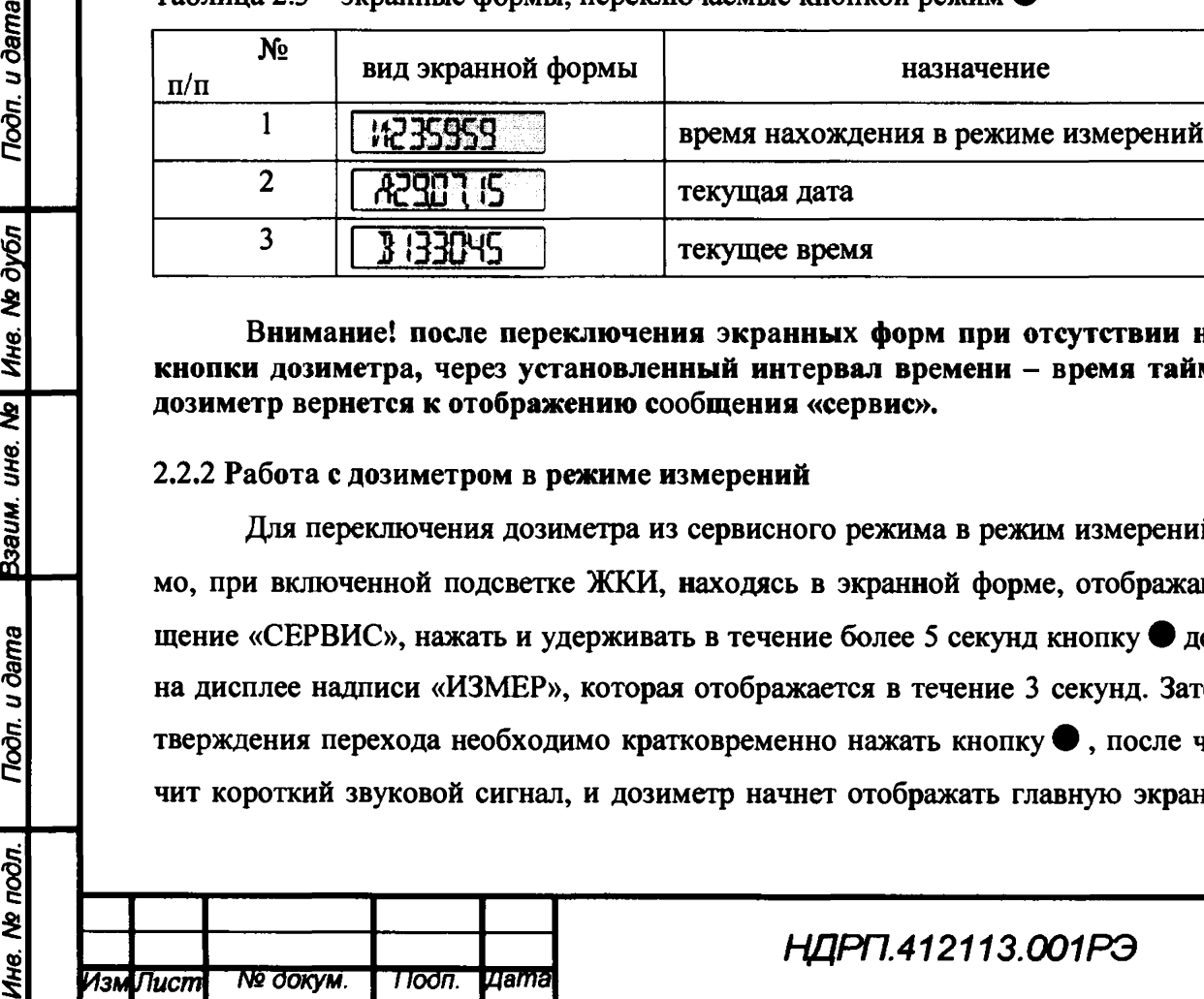

Лисп 75

**режима измерений (значение накопленной дозы либо значение мощности дозы в зависимости от настроек дозиметра).**

**В таблицах 2.4 и 2.5 представлен набор экранных форм, которые могут быть доступны пользователю при работе с дозиметром в режиме измерений.**

**Таблица 2.4 - Экранные формы, переключаемые кнопкой** *Установки* **#**

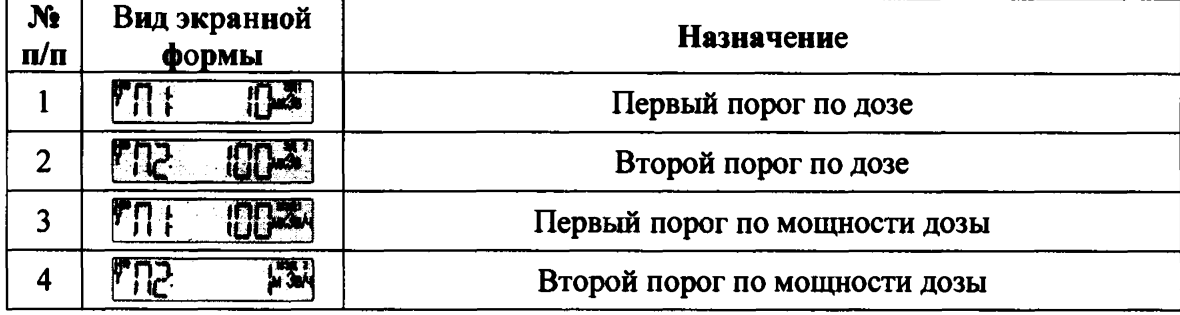

**Таблица 2.5 - Экранные формы, переключаемые кнопкой** *Режим* **•**

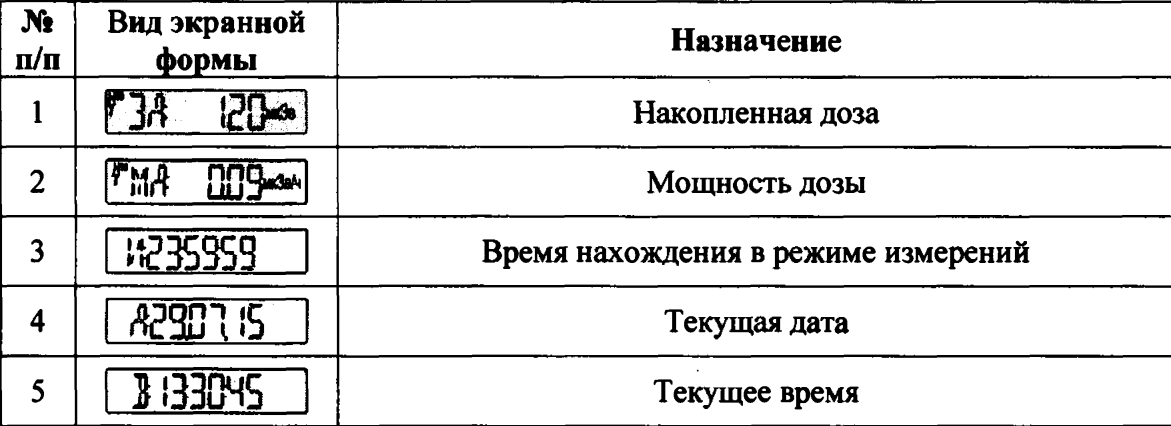

**Внимание! После переключения экранных форм при отсутствии нажатий на кнопки дозиметра, через установленный интервал времени (5 с), дозиметр вернется к отображению главной экранной формы режима измерений.**

**2.2.3 Сигнализация при превышении по порогам, предупреждениях и неисправностях**

**Перечень тревог с учетом их приоритета, а так же описание сигнализации при превышении по порогам и неисправностях дозиметра приведены в таблице 2.6.**

**Таблица 2.6 - Сигнализация при тревогах**

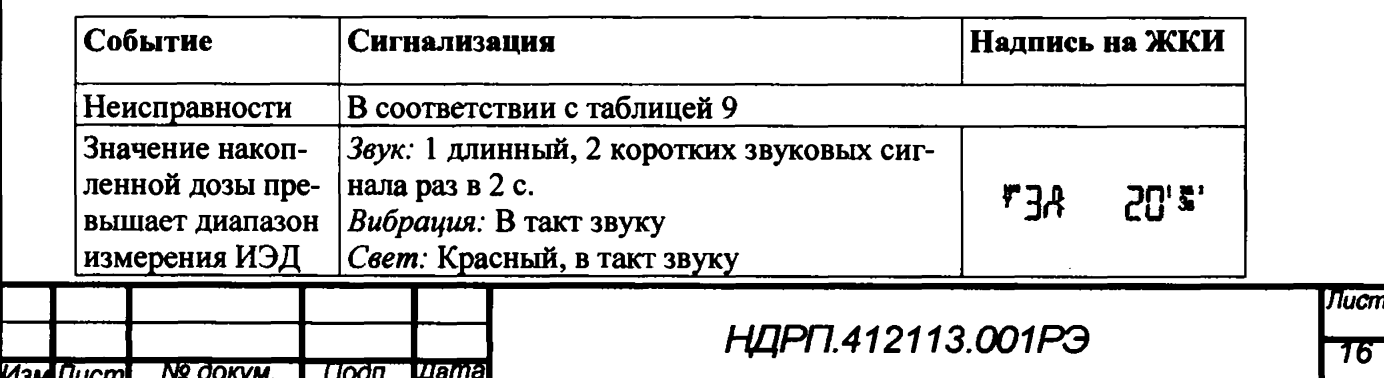

Todn. u dama *Инв. N9 подл.* **|** *Подп. и дата рзаим. инв. Ns\ Инв. № дубл* **I** *Подп. и дата* Взаим. ина. № Ина. № дубл **Trodn.** u dama Ина. Мя подл.

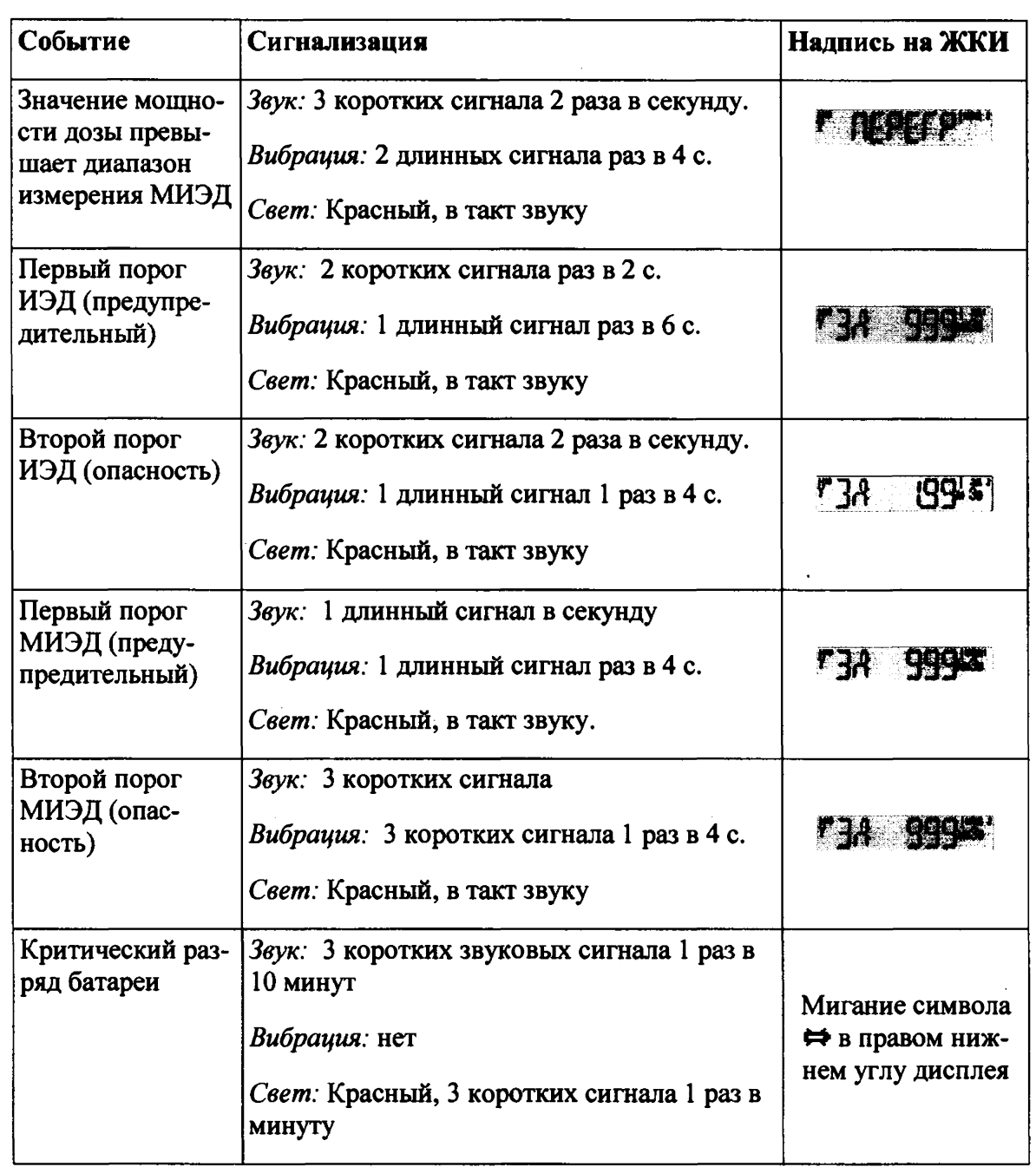

**Для подтверждения ознакомления с сигналом тревоги и временного выключения звуковой и вибрационной сигнализации необходимо нажать и удерживать более 3 секунд любую кнопку. Световая сигнализация при этом не выключается.**

**В случае, если превышен порог по мощности дозы, после подтверждения ознакомления с сигналом тревоги световая сигнализация останется включенной до момента, пока мощность дозы не опустится ниже порогового уровня.**

#### **2.2.4 Настройки дозиметра**

*Инв. Ns подл.* **1** *Подп. и дата рзаим. инв. Ns \ Инв. № дубл* **|** *Подп***.** *и дата*

**Troon.** u dama

Ина. Ме подл.

Взаим ине № Ине № дубл

**Noon.** u dama

#### **2.2.4.1Настройки порогов по дозе и мощности дозы**

**Для того, чтобы настроить пороги срабатывания сигнализации по дозе или мощности дозы, находясь в сервисном режиме, переключитесь в экранную форму нужного вам**

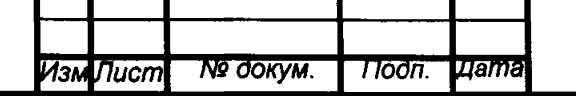

# НДРП.412113.001РЭ

**порога. Затем нажмите и удерживайте кнопку • до тех пор, пока значение порога не начнет мигать:**

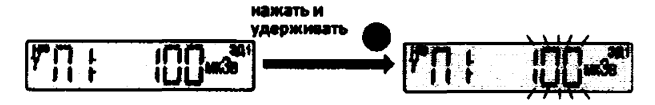

**Кратковременными нажатиями на кнопку Ф выберите нужное вам значение:**

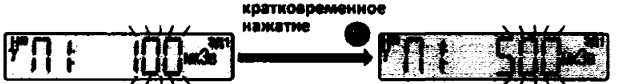

**Из меню дозиметра пользователь может выбрать одно из следующих значений порогов:**

- **1 и 2 пороги по дозе: 10 мкЗв, 50 мкЗв, 100 мкЗв, 500 мкЗв, 1 мЗв, 5 мЗв, 10 мЗв; 50 мЗв, 100 мЗв, 500 мЗв, 13в;**
- **1 и 2 пороги по мощности дозы: 10 мкЗв/ч, 50 мкЗв/ч, 100 мкЗв/ч, 500 мкЗв/ч, 1 мЗв/ч, 5 мЗв/ч, 10 мЗв/ч; 50 мЗв/ч, 100 мЗв/ч, 500 мЗв/ч, 1 Зв/ч;**
- **Для ввода других значений порогов необходимо воспользоваться ПО «Конфигуратор».**

**Выбрав нужное значение порога, нажмите и удерживайте кнопку Ф до тех пор, пока не прозвучит звуковой сигнал. После этого новое значение порога будет записано в память дозиметра.**

#### **2.2.4»2 Настройка вибрационной и световой сигнализации**

**Для того чтобы включить или выключить вибрационную или световую сигнализацию, находясь в сервисном режиме, переключитесь в соответствующую экранную форму. Затем нажмите и удерживайте кнопку 0 до тех пор, пока индикатор состояния сигнализации не начнет мигать:**

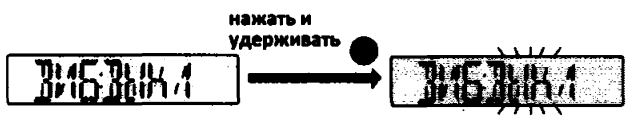

Кратковременными нажатиями на кнопку • выберите нужное вам состояние сиг**нализации:**

**«ВЫКЛ» - сигнализация выключена;**

**«ВКЛ» - сигнализация включена.**

Todn. u dama

Ина. Ме дубл

 $\overline{\mathbf{z}}$ 

Взаим. ине.

**Toòn**. u dama

Ина. Ме подл.

**Выбрав нужное состояние, нажмите и удерживайте кнопку ® до тех пор, пока не прозвучит звуковой сигнал. После этого новые настройки световой или вибрационной сигнализации будут сохранены. В случае выключения вибрационной и световой сигнализации на дисплее будут отображены символы 4? и** *%* **соответственно.**

## **2.2.4.3 Настройка звуковой сигнализации**

**Для того чтобы настроить звуковую сигнализацию, находясь в сервисном режиме, переключитесь в соответствующую экранную форму.**

**Затем нажмите и удерживайте кнопку** *Ш* **до тех пор, пока индикатор состояния сигнализации не начнет мигать:**

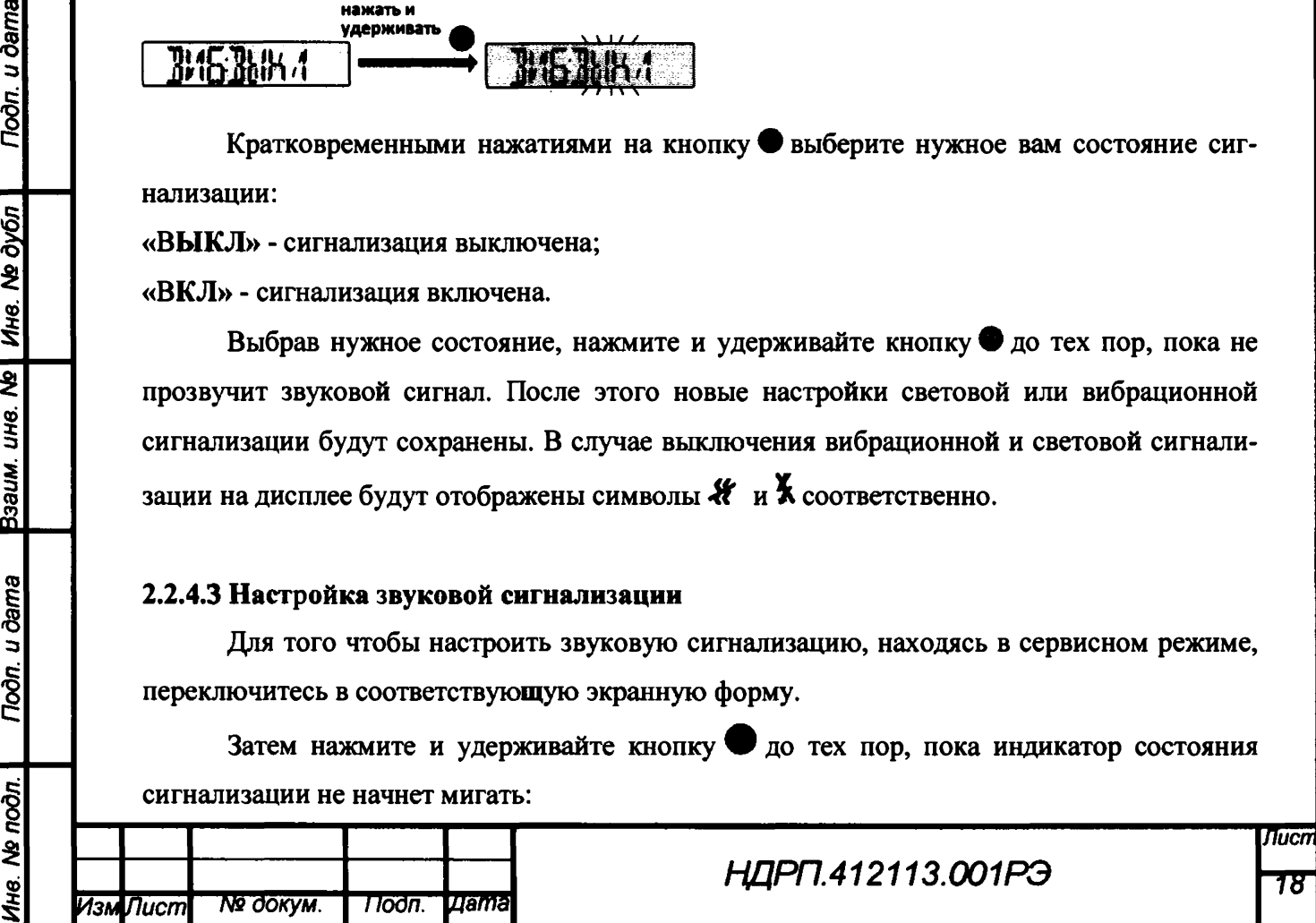

нажать и удерживать

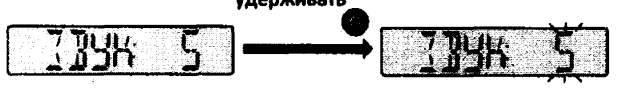

**Кратковременными нажатиями на кнопку О выберите нужное вам состояние сигнализации. В дозиметре предусмотрены пять уровней громкости звуковой сигнализации, которым соответствуют цифры от «1» до «5». Для того, чтобы выключить звуковую сигнализацию, необходимо выбрать «О». После выключения звуковой сигнализации на дис**плее будет отображен символ  $\boldsymbol{\mathsf{K}}$ .

**Выбрав нужное вам состояние, нажмите и удерживайте кнопку Ф до тех пор, пока не прозвучит звуковой сигнал. После этого новые настройки звуковой сигнализации будут сохранены.**

#### **2.2.5 Сброс дозы**

**Функция сброса дозы позволяет при помощи кнопок дозиметра очистить из памяти значение накопленной дозы и времени ее накопления. Функция может быть доступна только в сервисном режиме.**

**Для осуществления сброса дозы необходимо перейти в экранную форму «Сброс накопленной дозы»:**

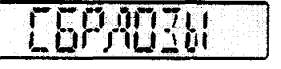

**нажать и удерживать кнопку Ф до появления на дисплее надписей:**

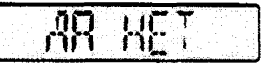

**Trodn.** u dama

ина. № Ина. № дубл

Взаим.

u dama

Подп.

№ подл.

Îнв.

**Затем необходимо кратковременным нажатием кнопки © выбрать «ДА» либо «НЕТ» и подтвердить выбор длительным нажатием кнопки Ф (более 3 с) до появления короткого звукового сигнала и соответствующего сообщения на дисплее: «ОТМЕН», если сброс дозы был отменен, или «СБРОС», если была выполнена очистка.**

**Внимание! Если, при изменении настроек дозиметра, выбранное значение не было подтверждено удержанием кнопки «Режим» Ф до появления короткого звукового сигнала, то по истечении времени таймаута, дозиметр вернется к отображению сообщения «СЕРВИС», новые настройки при этом не сохранятся.**

#### **2.2.6 Подключение к ПК**

**дующее сообщение:**

**Дозиметр может быть подключен к персональному компьютеру (ПК) под управлением ОС Windows® посредством USB интерфейса. Для этого необходимо установить дозиметр в считыватель СДП-1300, подключить кабель считывателя к ПК и запустить ПО «Конфигуратор».**

**После этого дозиметр перейдет в сервисный режим и на экране отобразится сле-**

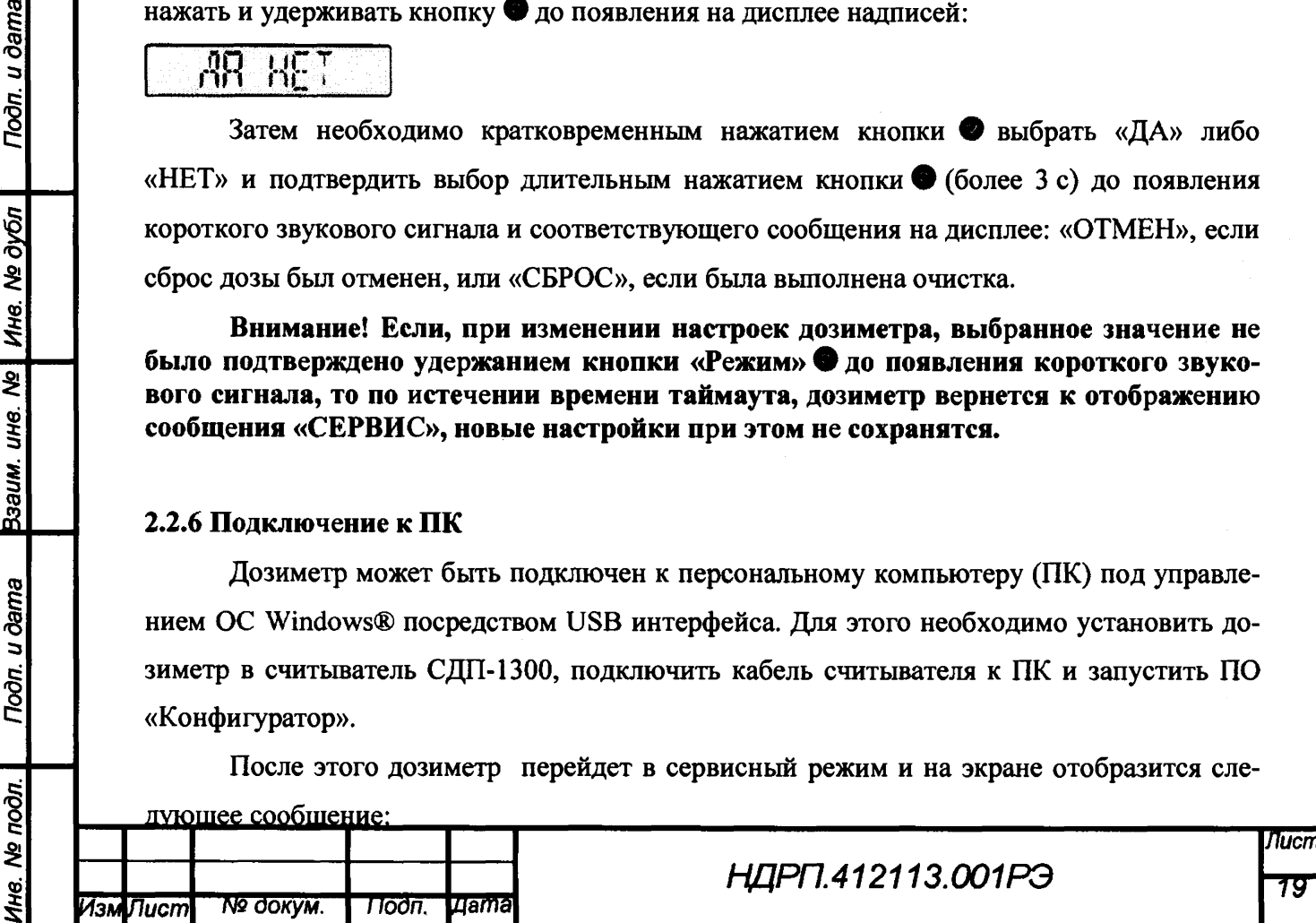

## **3 Возможные неисправности при работе с дозиметром**

**Перечень возможных неисправностей дозиметра, отображение кодов ошибок и параметры сигнализации об ошибках приведены в таблице 3.1.**

**В случае возникновения критичных неисправностей на дисплее дозиметра в режиме измерений и сервисном режиме постоянно отображается экранная форма соответствующей ошибки.**

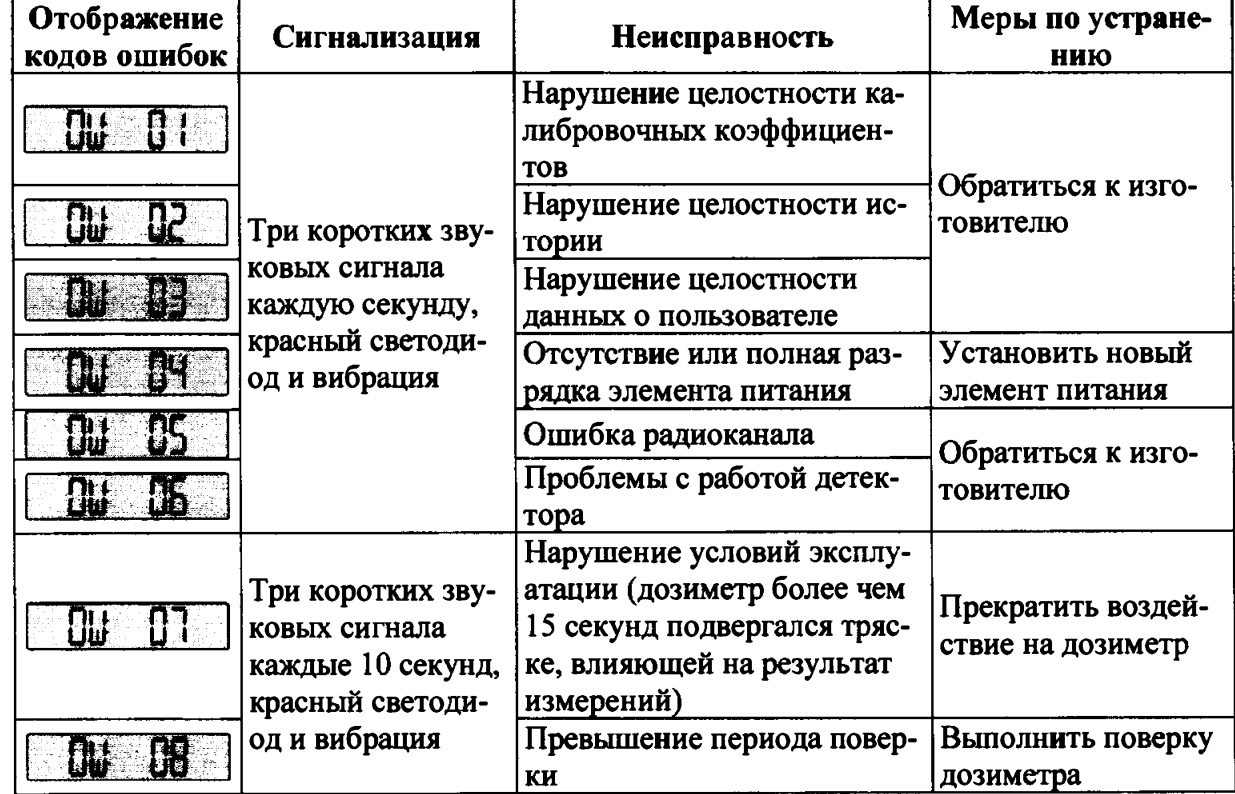

**Таблица 3.1 - Перечень неисправностей и меры по их устранению**

## **4.Техническое обслуживание**

u ðama

Подп.

Ина. № дубл

UHS. Nº

Ззаим.

**Noon.** u dama

1нв. № подл.

## **4.1 Меры безопасности при техническом обслуживании**

**Меры безопасности при проведении технического обслуживания аналогичны мерам безопасности при проведении поверки дозиметра, раздел 5.5.**

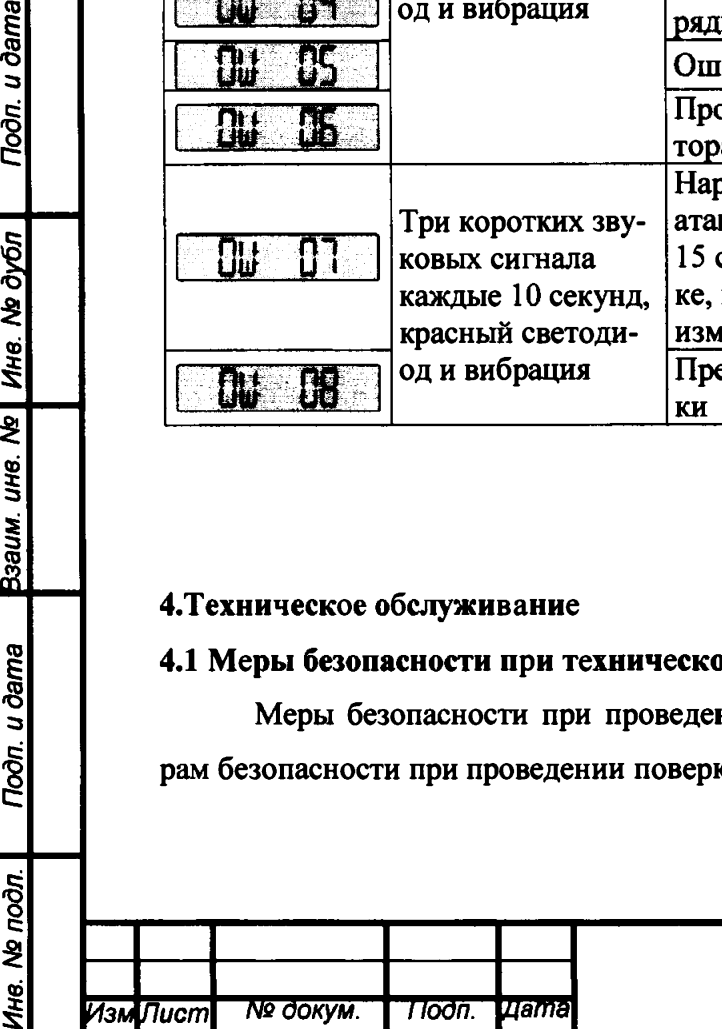

#### **4.2 Проведение технического обслуживания**

**Техническое обслуживание дозиметра заключается в проведении профилактических работ, замене элемента питания и замене клипсы, при необходимости.**

**Профилактические работы включают в себя внешний осмотр, удаление пыли, грязи и проведение дезактивации в случае попадания радиоактивных загрязнений на корпус дозиметра. Дезактивация проводится путем протирания корпуса мягкой тканью, смоченной этиловым спиртом (ГОСТ 18300-87). Перед проведением дезактивации рекомендуется снять клипсу (рисунок 4.1).**

**Снятие и установку клипсы проводят в соответствии с рисунками 4.1 и 4.2.**

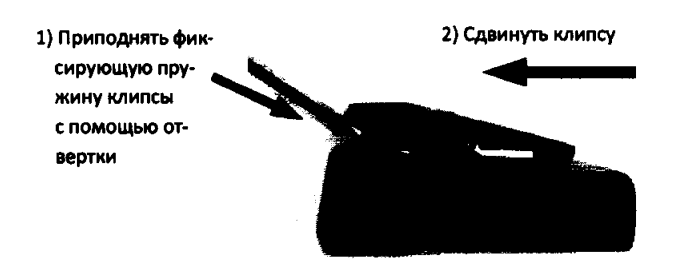

#### Рисунок 4.1 - Снятие клипсы

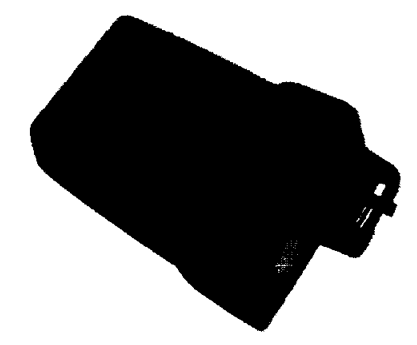

u dama

Подп.

Ина. № дубл

 $\overline{\mathbf{z}}$ UHB.

Ззаим.

**Gama** 

Подп.

Установить клипсу на кронштейн и задвинуть до защелкивания фиксирующей скобы

**Рисунок 4.2 - Установка клипсы**

**Замену элемента питания проводят в следующей последовательности (рисунок 4.3):**

- **1) аккуратно с помощью отвертки с шестигранным наконечником открутить два фиксирующих винта и снять крышку батарейного отсека;**
- **2) удалить старый элемент питания и вставить новый, соблюдая полярность подключения, указанную на корпусе дозиметра;**
- **3) установить крышку батарейного отсека на место, обращая внимание на отсутствие щелей, и зафиксировать винтами.**

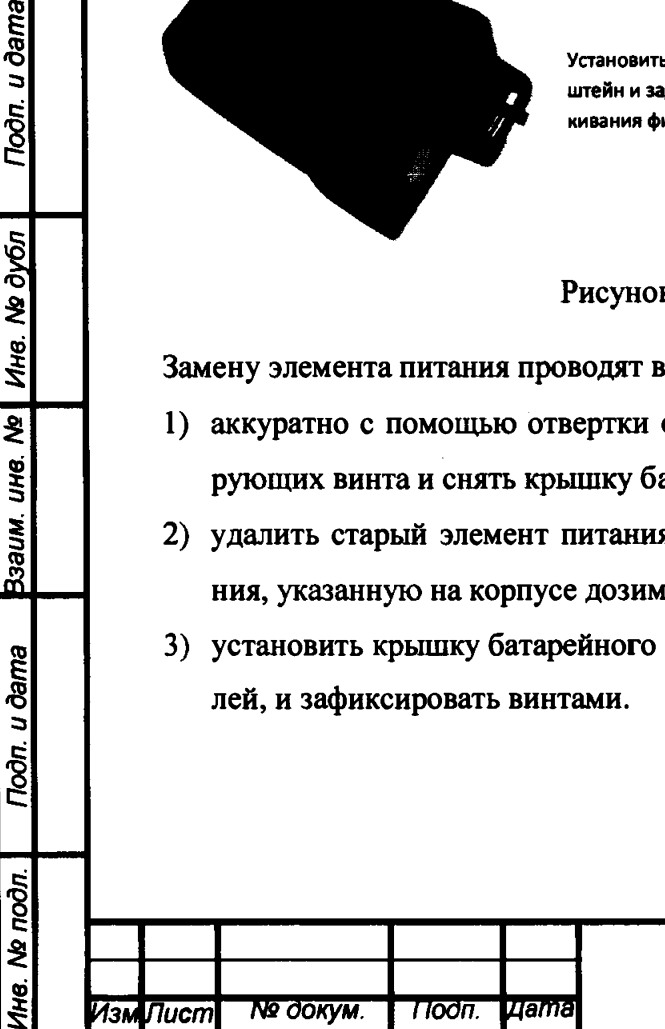

# НДРП.412113.001РЭ

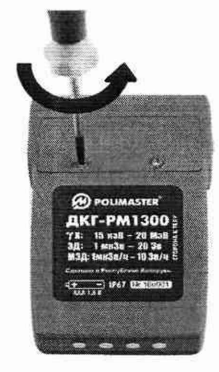

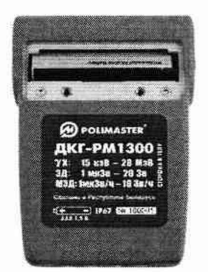

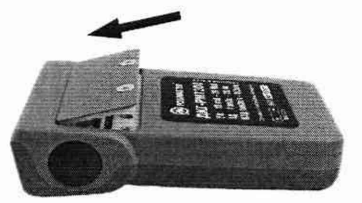

- 
- 

1. Снять крышку бата- 2. Установить элемент пита- 3. Установить крышку батарейного<br>рейного отсека иния, соблюдая полярность отсека и зафиксировать ее винтами рейного отсека ния< соблюдая полярность отсека и зафиксировать ее винтами

Рисунок 4.3 - Замена элемента питания

#### **4.3 Техническое освидетельствование**

Техническое освидетельствование проводится не реже одного раза в год с целью проверки соответствия дозиметра установленным характеристикам по методике поверки.

#### **5 Методика поверки**

#### **5.1 Общие положения**

5.1.1 Настоящая методика распространяется на дозиметры, изготавливаемые ООО «НЕОРАДТЕХ», г. Обнинск, Калужская обл., и устанавливает методы и средства их первичной и периодической поверок.

5.1.2 К проведению поверки дозиметров допускается инженерно-технический персонал со среднетехническим или высшим техническим образованием, ознакомленный с руководством по эксплуатации и документацией по поверке и квалифицированный в качестве поверителей в области ионизирующих излучений.

5.1.3 Первичная поверка производится при выпуске дозиметров и после их ремон-Ta.

Периодическая поверка производится при эксплуатации дозиметров.

Интервал между поверками - один год.

#### **5.2 Операции поверки**

5.2.1 При проведении поверки должны быть проведены операции, указанные в таблице 5.1.

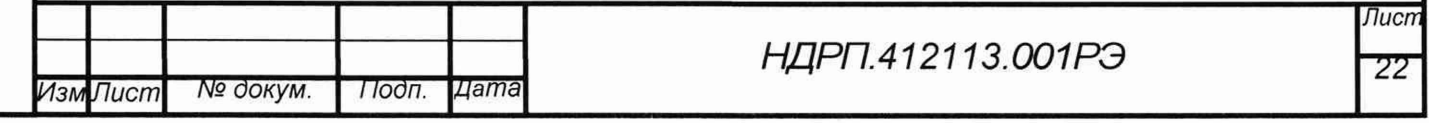

#### Таблица 5.1 - Операции поверки

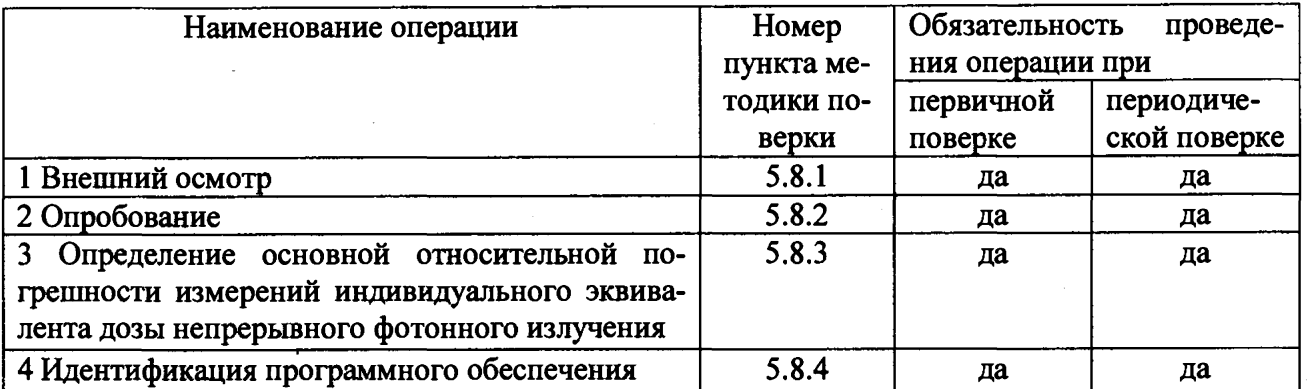

Примечание - Значения основной относительной погрешности измерений МИЭД непрерывного фотонного излучения, основной относительной погрешности измерения ИЭД и средней МИЭД импульсного фотонного излучения гарантируются реализацией принципа работы дозиметра при положительных результатах определения основной относительной погрешности измерений ИЭД непрерывного фотонного излучения

#### 5.3 Средства поверки

5.3.1 При проведении поверки должны применяться средства поверки с характери-

стиками, указанными в таблице 5.2.

Таблица 5.2

u dama

Подп.

Ине. № дубл

Ззаим. инв. Ма

u dama

Подп.

не. Ме подл.

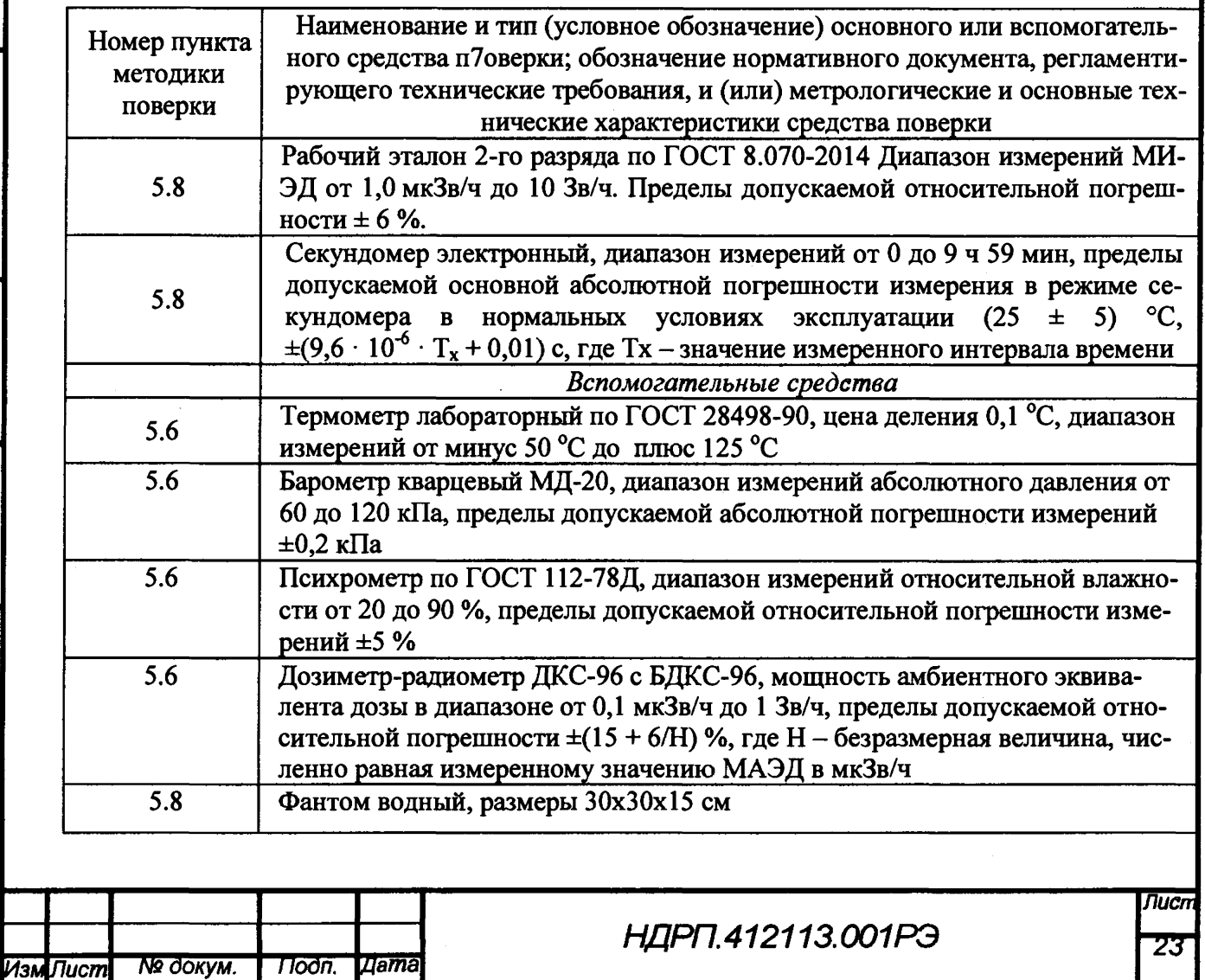

#### **Примечания:**

**1 Эталонные средства измерений, используемые при поверке, должны быть поверены и иметь действующие свидетельства о поверке.**

**2 При поверке допускается использование других эталонных средств измерений, метрологические характеристики которых обеспечивающие определения метрологических характеристик поверяемых дозиметров с требуемой точностью.**

**3 Периодическую поверку дозиметров допускается проводить в тех диапазонах, которые используются при эксплуатации, по соответствующим пунктам настоящей методики. При этом, соответствующая запись должна быть сделана в эксплуатационных документах и свидетельстве о поверке на основании решения эксплуатанта.**

#### **5.4 Требования к квалификации поверителей**

**5.4.1 К проведению измерений при поверке и (или) обработке результатов измерений допускаются лица, аттестованные в качестве поверителей в установленном порядке.**

#### **5.5 Требования безопасности**

**5.5.1 При проведении поверки дозиметров должны соблюдаться «Нормы радиационной безопасности» (НРБ-99/2009), «Основные санитарные правила обеспечения радиационной безопасности» (ОСПОРБ-99/2010), действующие на предприятии инструкции по радиационной безопасности.**

**5.5.2 При поверке дозиметров должны соблюдаться:**

**- общие требования безопасности работы с электрическими установками в соответствии с «Правилами эксплуатации электроустановок потребителями» и «Правилами по охране труда при эксплуатации электроустановок»**

**- частные требования безопасности, изложенные в руководстве по эксплуатации дозиметров.**

**- указания мер безопасности, приведенные в эксплуатационной документации на средства поверки.**

**Все подключения проводить только при отключенном электропитании.**

#### **5.6 Условия поверки**

*Инв. Ns подл. I Подп. и дата рзаим. инв. № \ Инв. № дубл* **I** *Подп. и дата*

Ззаим. инв. Ме

u dama

Подп.

не. Ме подл.

Ине. № дубл

u ðama

**5.6.1 Поверку дозиметров необходимо проводить в нормальных климатических условиях:**

**- температура окружающей среды...................... ...................от 15 до 25 °С;**

**- относительная влажность воздуха........................................от 30 до 80 %;**

**- атмосферное давление............................................................. от 86 до 106,7 кПа;**

**- внешний фон гамма-излучения, не более......................... 0,25 мкЗв/ч.**

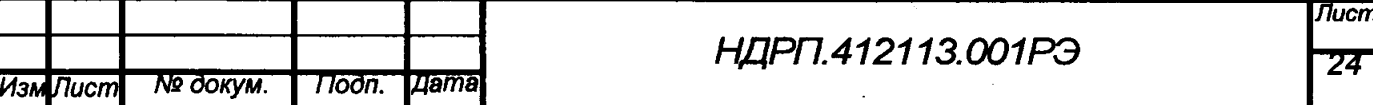

#### **5.7 Подготовка к поверке**

**5.7.1 Перед проведением поверки должны быть выполнены следующие подготовительные работы:**

**- поверителям изучить "Руководство по эксплуатации" (РЭ) на дозиметр;**

**- подготовить дозиметры к работе согласно разделу «Подготовка дозиметра к работе» РЭ на дозиметр;**

**- подготовить средства измерений и вспомогательное оборудование к поверке в соответствии с их эксплуатационной документацией.**

#### **5.8 Проведение поверки**

#### **5.8.1 Внешний осмотр**

**5.8.1.1 При проведении внешнего осмотра должно быть установлено соответствие дозиметров следующим требованиям:**

**- соответствие комплектности поверяемых дозиметров требованиям РЭ на них;**

**- наличие свидетельства о предыдущей поверке (при периодической поверке);**

**- наличие четких маркировочных надписей на дозиметрах;**

**- отсутствие загрязнений, механических повреждений, влияющих на работу дозиметров.**

**Результаты поверки считать положительными, если предоставлено свидетельство о предыдущей поверке (при периодической поверке); установлено соответствие комплектности дозиметров требованиям РЭ; установлено наличие четких надписей и маркировки; установлено отсутствие загрязнений, механических повреждений в виде сколов царапин вмятин, трещин на наружных поверхностях дозиметров.**

## **5.8.2 Опробование**

**5.8.2.1 Проверку работоспособности дозиметров проводят в соответствии с разделом «Контроль работоспособности» РЭ. Устанавливают максимальные значения порогов по МИЭД и ИЭД согласно разделу «Работа с дозиметром в сервисном режиме» РЭ на дозиметр либо при помощи прикладного ПО в соответствии с Руководством пользователя «РМ1300 Конфигуратор».**

**5.8.3 Определение основной относительной погрешности измерений индивидуального эквивалента дозы непрерывного фотонного излучения**

**5.8.3.1 Определение основной относительной погрешности измерения ИЭД непрерывного фотонного излучения провести следующим образом:**

**1) установить максимальные значения порогов по ИЭД и МИЭД;**

**2) закрепить дозиметр на фантоме так, чтобы клипса была обращена от фантома. Установить дозиметр с фантомом на поверочную дозиметрическую установку так, чтобы передняя панель дозиметра, на котором установлена клипса, была обращена к источнику**

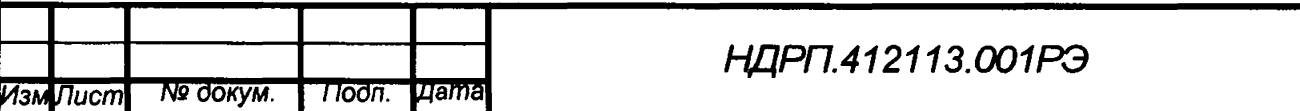

**Noon.** u dama

излучения и ось пучка излучения проходила через геометрический центр детектора (рисунок 5.1), а фантом полностью находился в пучке излучения. Геометрический центр детектора указан в РЭ, а на дозиметре обозначен значком «+».

3) обнулить накопленное значение ИЭД;

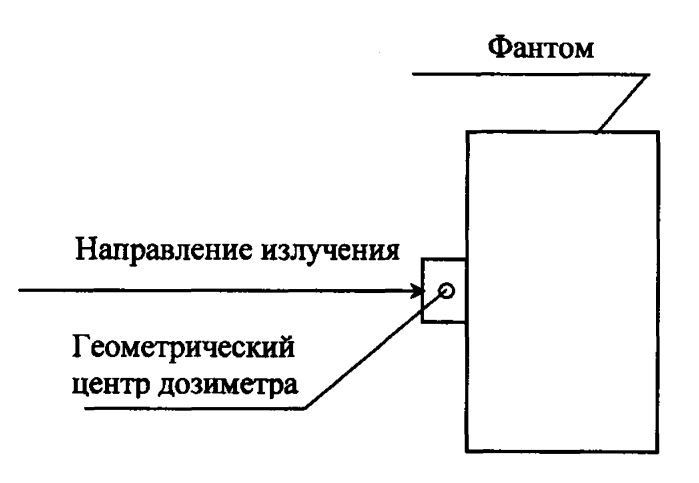

Рисунок 5.1 - Способ установки дозиметра с фантомом на поверочную дозиметрическую установку

4) облучить в течение времени Т;

4) по окончании времени облучения Т зафиксировать показание ИЭД;

5) измерения повторить пять раз, рассчитать среднее значение ИЭД **H**, мкЗв/ч, по формуле (1):

$$
\mathbf{H}_i = \frac{1}{5} \cdot \sum_{j=1}^5 \mathbf{H}_j,\tag{1}
$$

где Н<sub>і</sub> - ј-ое показание дозиметра при измерении ИЭД, мкЗв;

6) рассчитать основную относительную погрешность измерения  $\delta_i$ , %, по формуле  $(2)$ :

$$
\delta_i = \frac{\mathbf{B}_i - \mathbf{B}_k \cdot \mathbf{T}}{\mathbf{B}_k \cdot \mathbf{T}} \cdot \mathbf{100} \quad , \tag{2}
$$

 $H_i$  - измеренное значение ИЭД в i-ой точке диапазона, мкЗв; где

 $H_{\rm pi}$  – эталонное значение мощности индивидуального эквивалента дозы в i-ой точ-

ке;

Todn. u dama

Взаим. инв. № | Инв. № дубл

Подп. и дата

Ме подл.

Т - время облучения дозиметра, ч.

7) провести измерения по п.п. 2)- 6) в диапазоне от 1,0 до 2,0 $\cdot$ 10<sup>7</sup> мкЗв.

8) для каждой точки диапазона рассчитать доверительные границы основной относительной погрешности измерения ИЭД  $\delta$ ,%, при доверительной вероятности 0,95 по формуле (3):

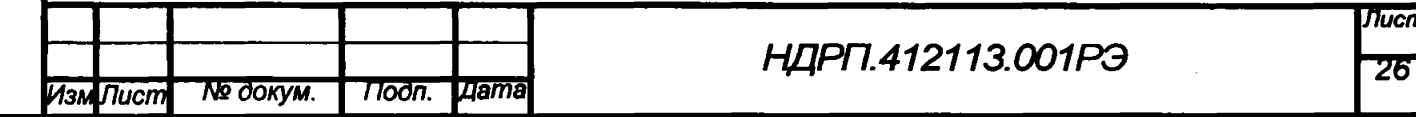

$$
\delta = |\delta|_{j}^{\max} + 2 \cdot \sqrt{\delta_{\frac{\partial}{\partial j}}} \tag{3}
$$

 $\delta_0$  – относительная погрешность эталонного значения ИЭД, %; где

 $\delta^{max}$  – максимальное значение относительной погрешности измерений, рассчитанное по формуле  $(2)$ , %.

5.8.3.2 Результаты поверки считать положительными, если во всех поверяемых точках значения  $\delta$ , находятся в пределах ±15 %.

#### 5.8.4 Идентификация программного обеспечения (ПО)

При проверке встроенного ПО определяют:

- целостность пломбы дозиметра;

**Noon.** u dama

Взаим. ине. № | Ине. № дубл

*<u> Подп. и дата</u>* 

No  $\eta$ od $\eta$ .

- соответствие версии встроенного ПО с номером версии, записанной в разделе «Свидетельство о приемке» паспорта. Версию встроенного ПО «5.Х. Y» (где X от 0 до 99, Y от 0 до 99), можно увидеть на дисплее дозиметра при его переводе в сервисный режим. Встроенное ПО устанавливается производителем с защитой от несанкционированного доступа, разрушения, искажения и поступления ложной информации через интерфейс пользователя или другие интерфейсы.

Таблица 5.3 - Идентификационные данные встроенного ПО

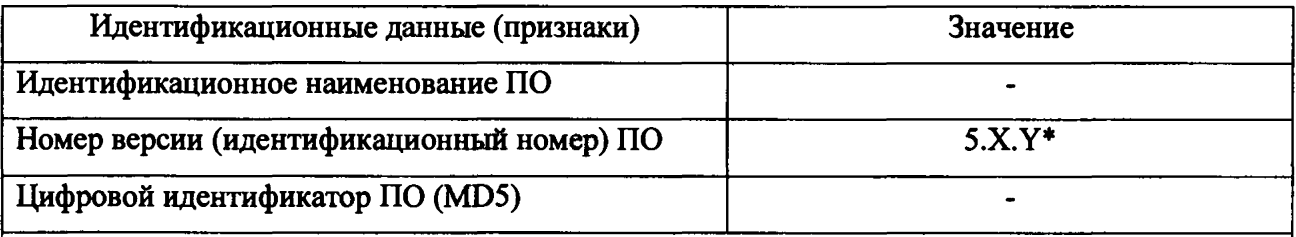

\* Х от 0 до 99, Y от 0 до 99. Актуальный номер версии ПО вносится в паспорт при выпуске из производства

Таблица 5.4- Идентификационные данные прикладного ПО

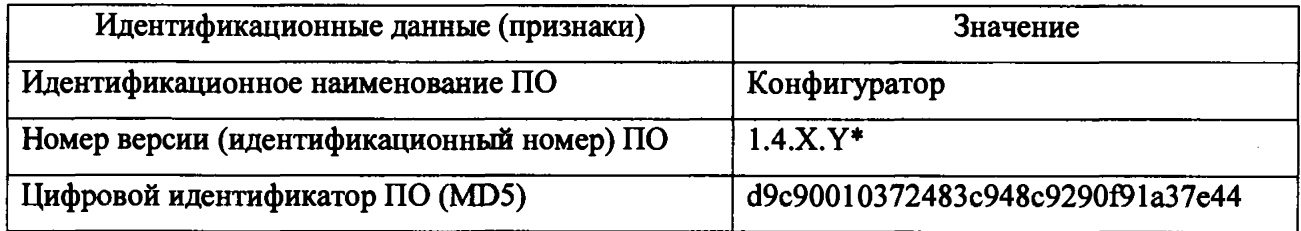

\* Х от 0 до 99, Ү от 0 до 99. Актуальный номер версии и идентификационные данные ПО вносятся в эксплуатационную документацию при выпуске из производства. Цифровой идентификатор указан для версии 1.4.0.0

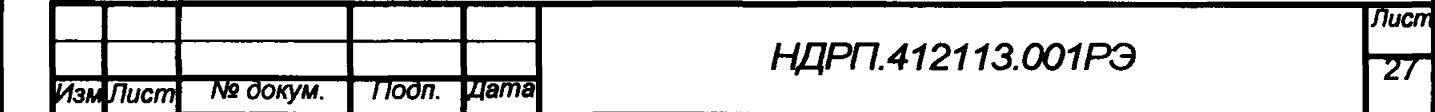

Результаты поверки считать положительными, если идентификационные данные ПО соответствуют таблицам 5.3 и 5.4.

#### **5.9 Оформление результатов поверки**

5.9.1 Положительные результаты поверки оформляют выдачей свидетельства о поверке по форме, установленной в приказе Министерства промышленности и торговли РФ от 2 июля 2015 г № 1815.

5.6.2 Знак поверки размещается на свидетельство о поверки в виде наклейки или оттиска повелительного клейма

5.9.3 При отрицательных результатах поверки дозиметр признается непригодным к применению, свидетельство о поверке аннулируется и выписывается извещение о непригодности к примененшо с указанием причин непригодности. Извещение о непригодности оформляется по форме, установленной в приказе Министерства промышленности и торговли РФ от 2 июля 2015 г№ 1815.

Начальник НИО-4 ФГУП «ВНИИФТРИ»

u dama

Подп.

Инв. № дубл

UH<sub>8</sub>. No

Ззаим.

Подп. и дата

Ведущий научный сотрудник НИО-4 ФГУП «ВНИИФТРИ»

А.В. Янушевич

В.А. Берлянд

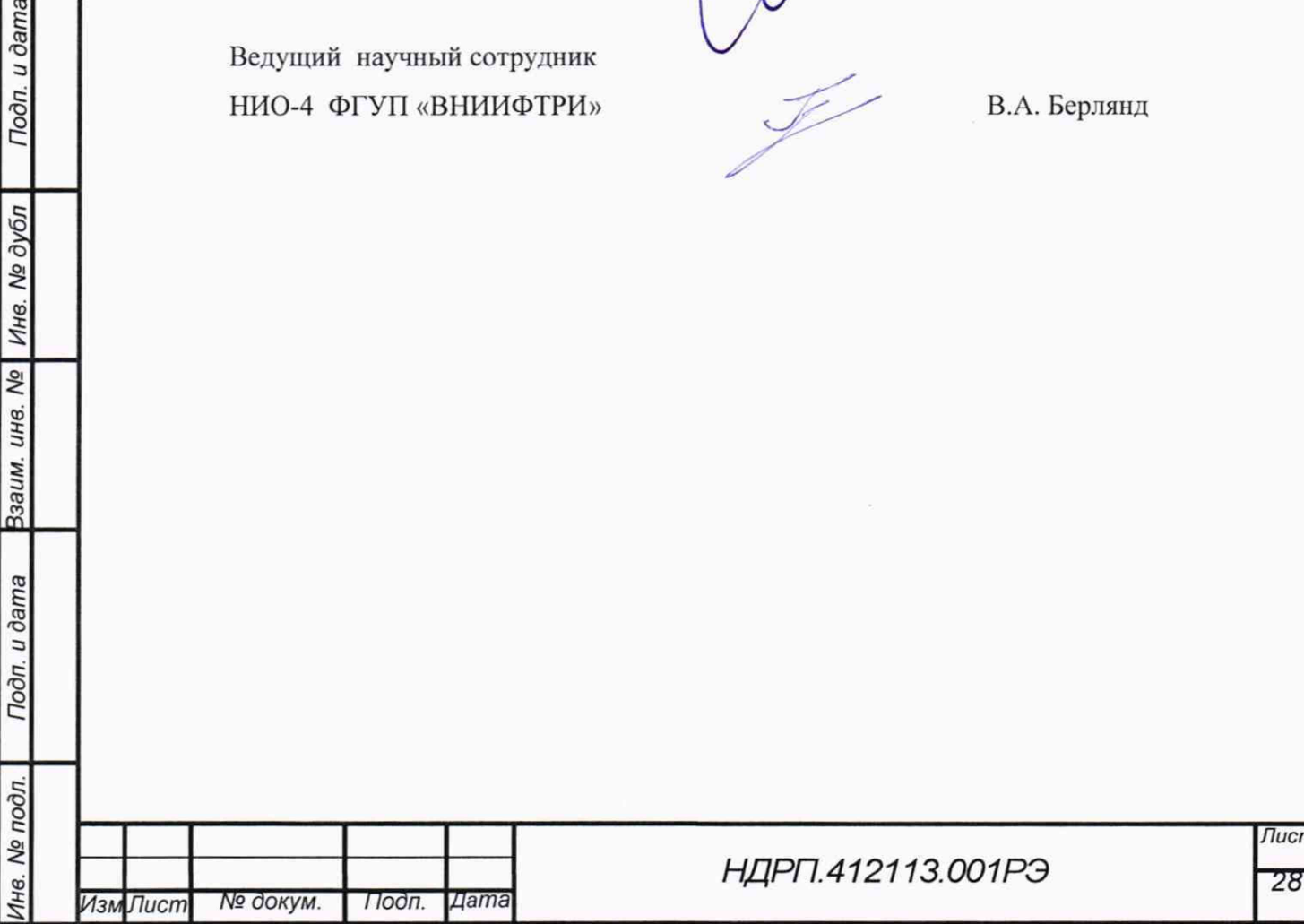

#### **6 Хранение**

**Дозиметры должны храниться на складах в упаковке изготовителя при температуре окружающего воздуха от минус 40 °С до плюс 50 °С и относительной влажности до 95 % при температуре 40 °С. Длительность хранения не должна превышать средний срок службы дозиметров.**

**Хранить дозиметры без упаковки следует при температуре окружающего воздуха от 10 °С до 35 °С и относительной влажности до 80** *%* **при температуре 25 °С.**

**В помещении для хранения не должно быть пыли, паров кислот и щелочей, агрессивных газов и других вредных примесей, вызывающих коррозию.**

#### **7 Транспортирование**

**Дозиметры в упакованном виде должны допускать транспортирование любым закрытым видом транспорта при температуре окружающего воздуха от минус 40 °С до плюс 50 °С, воздействие относительной влажности воздуха до 95 % при температуре 40 °С.**

**Упакованные дозиметры должны быть закреплены в транспортном средстве. Размещение и крепление в транспортном средстве упакованных дозиметров должны обеспечивать их устойчивое положение, исключать возможность ударов друг от друга, а также о стенки транспортного средства.**

**В случае перевозки морским транспортом дозиметры в упакованном виде должны помещаться в полиэтиленовый герметичный чехол с осушителем силикагелем по ГОСТ 3956.**

**При транспортировании самолетом дозиметры в упакованном виде должны размещаться в герметизированных отсеках.**

#### **8 Утилизация дозиметра**

Тодп. и дата

Ине. № дубл

 $\overline{\mathbf{z}}$ UH8.

Ззаим.

u dama

Подп.

Nº noon.

**Перед утилизацией дозиметра извлечь элемент питания. Утилизация отслуживших аккумуляторов осуществляется в соответствии с местным законодательством.**

**Сведения о содержании драгоценных материалов в дозиметре не приводятся, т.к. их масса в чистоте не превышает значений, указанных в ГОСТ-2.608.**

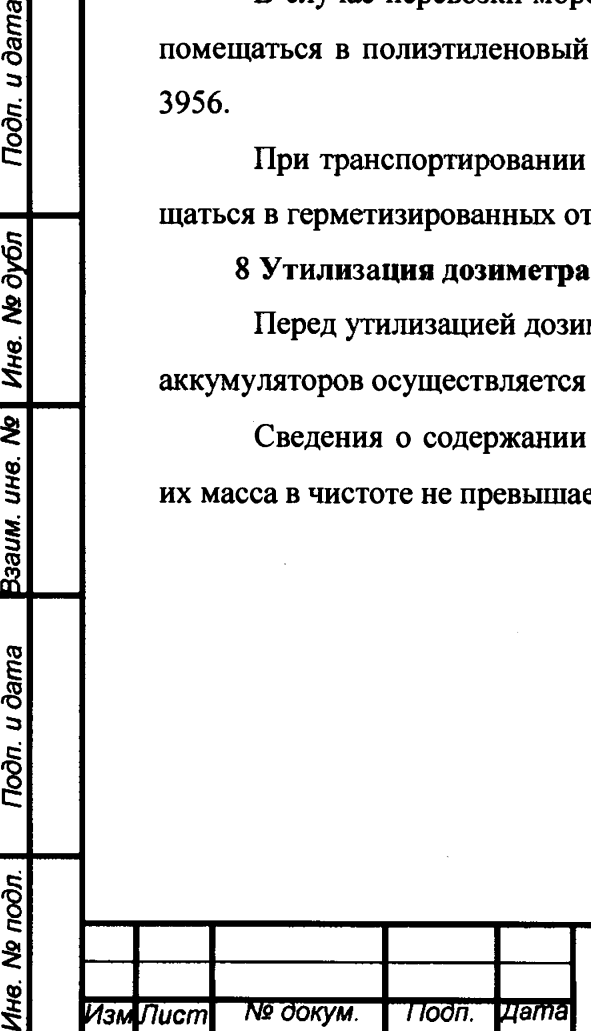

# *НДРП.412113.001РЭ* **27**

# ПРИЛОЖЕНИЕ А

Перечень принятых сокращений и обозначений

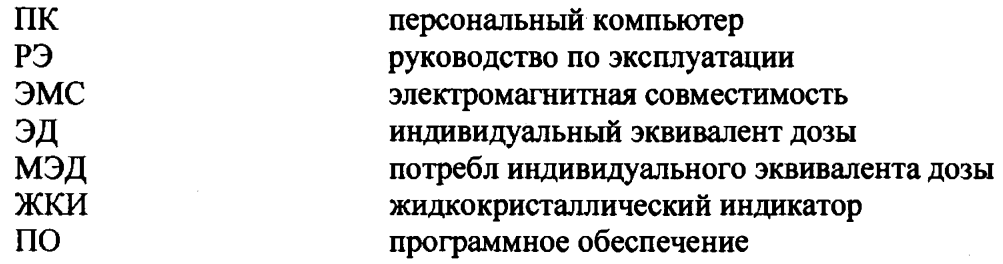

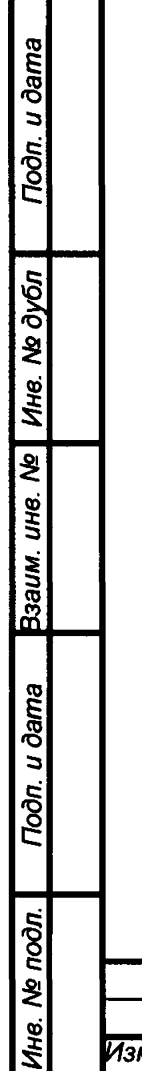

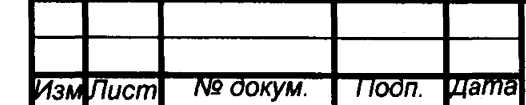

# **НДРП.412113.001РЭ**

**Лист** 30

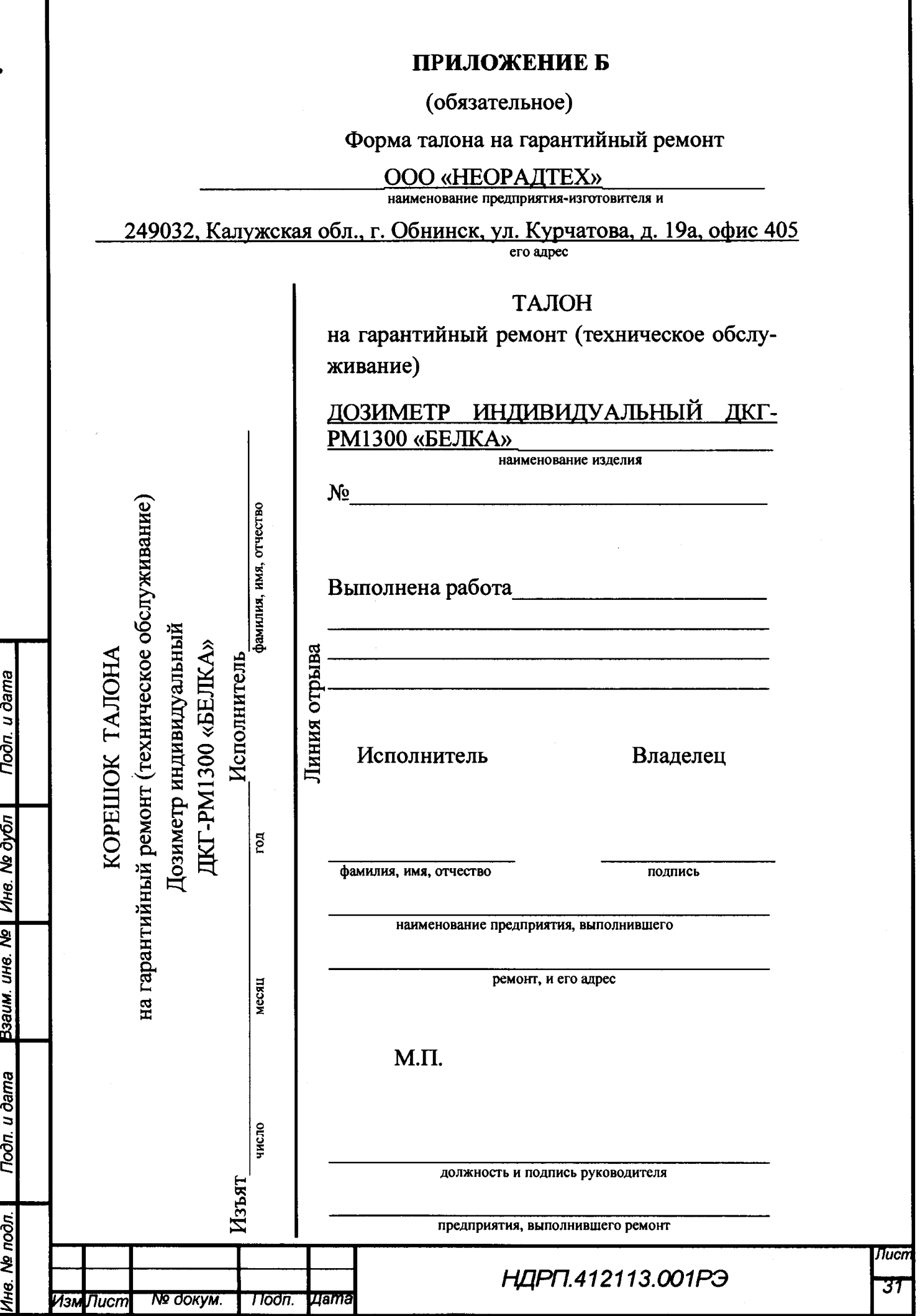

Г

## ПРИЛОЖЕНИЕ В

## Направление углов анизотропии дозиметра

Расположение дозиметра при определении анизотропии в горизонтальной плоскости представлено на рисунке В.1, в вертикальной плоскости - на рисунке В.2.

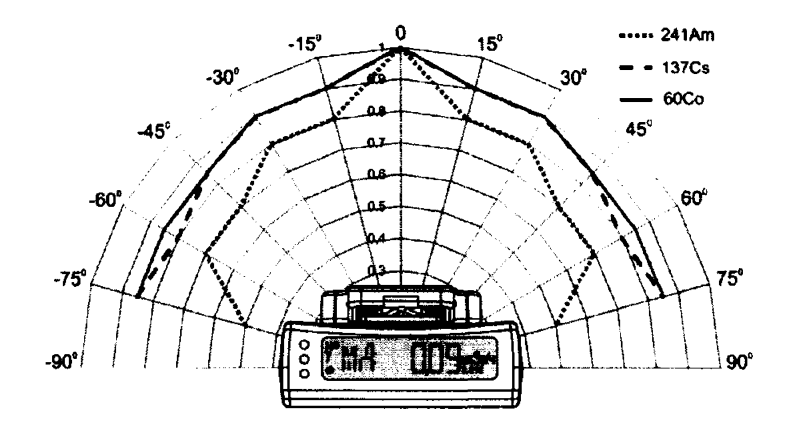

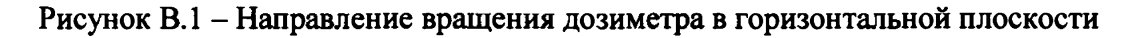

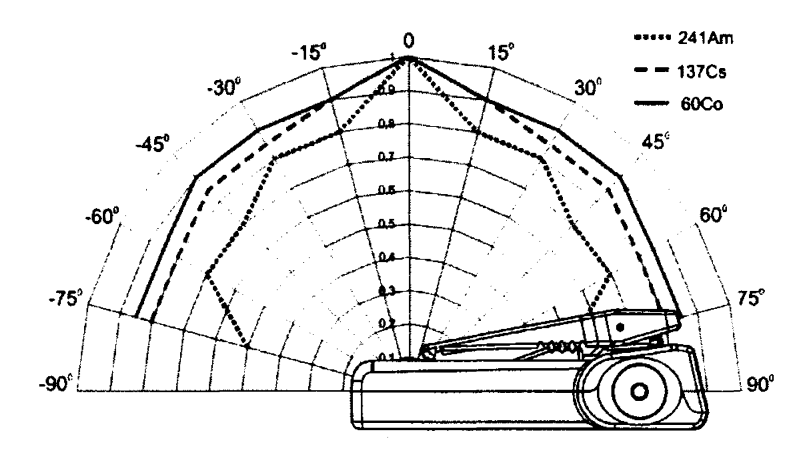

**Tioon** u dama

Взаим. ине. № | Ине. № дубл

**Noon.** u dama

Рисунок В.2 - Направление вращения дозиметра в вертикальной плоскости

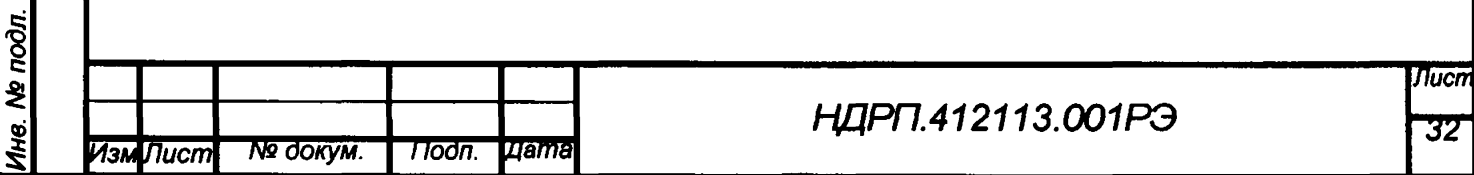

# ПРИЛОЖЕНИЕ Г

# (рекомендуемое)

# Рекомендуемая форма протокола поверки<br>Дозиметра индивидуального ДКГ-РМ1300 зав. №

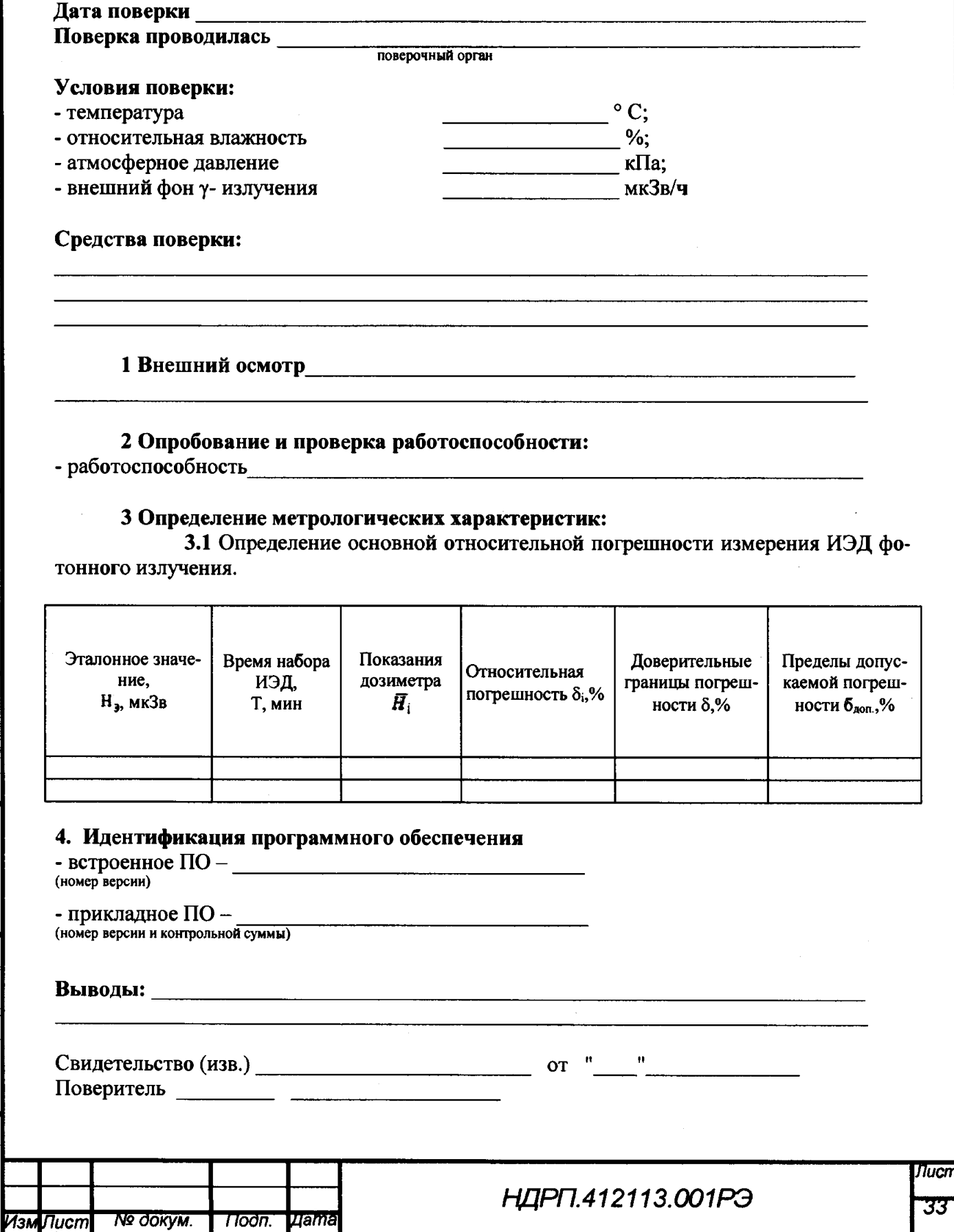

 $\ddot{\bullet}$   $\ddot{\bullet}$ 

## **ПРИЛОЖЕНИЕ Д**

(обязательное)

**Работа дозиметра индивидуального ДКГ-РМ1300 со считывателем персональным СДП-1300.**

Д1. Считыватель дозиметров персональный СДП-1300 представлен на рисунке Д1.

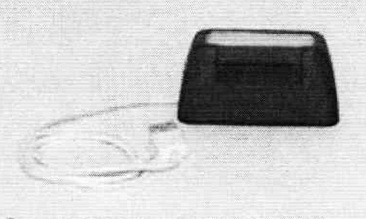

Считыватель дозиметров персональный СДП-1300

Рисунок Д1. Считыватель дозиметров персональный СДП-1300.

Д2. Считыватель персональный СДП -1300 подключить к ПК с предустановленным ПО «Конфигуратор» через порт USB.

ДЗ. Дозиметр установить в гнездо считывателя. Факт подключения подтверждается появлением надписи «USB» на дисплее ДКГ-РМ1300.

Д4. Запустить ПО «Конфигуратор» посредством активации ярлыка ПО в меню «Пуск» ОС Windows®.

Д5. Дальнейшая работа с дозиметром осуществляется в соответствии с РЭ ПО «Конфигуратор».

Д6. После завершения работы с дозиметром, он извлекается из гнезда считывателя СДП-1300.

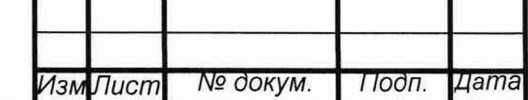

*Инв. № подл.* **I** *Подп. и дата рзаим. инв. №* **|** *Инв. № дубл \ Подп. и дата*

Ззаим.

Подп. и дата

подл. No. HB.

 $\frac{1}{2}$ инв.

Инв. № дубл

Подп. и дата

# *Н Д Р П . 4 1 2 1 1 3 . 0 0 1 Р Э*

 $\pi$ 

## ПРИЛОЖЕНИЕ Е

#### (обязательное)

**Работа дозиметра индивидуального ДКГ-РМ1300 со считывателем СД-1300.**

Е1. Считыватель дозиметров персональный СДП-1300 представлен на рисунке Е1.

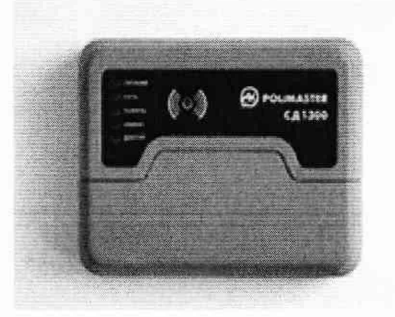

Считыватель дозиметров СД-1300

Рисунок Е1. Считыватель дозиметров СД-1300.

Е2. Считыватель персональный СД-1300 подключить к ПК с предустановленным ПО «Конфигуратор» через порт USB посредствам кабеля, входящего в поставку (допускается использования кабеля, входящего в состав ПК).

ЕЗ. Дозиметр ДКГ-РМ1300 должен быть предварительно приведен в режим работы по радиоканалу, что осуществляется при выпуске с производства или пользователем дозиметра, с помощью считывателя персонального СДП-1300 и ПО «Конфигуратор».

Е4. Дальнейшая работа с дозиметром осуществляется в соответствии с РЭ ПО «Конфигуратор».

Е5. После завершения работы с дозиметром, необходимо закрыть ПО «Конфигуратор».

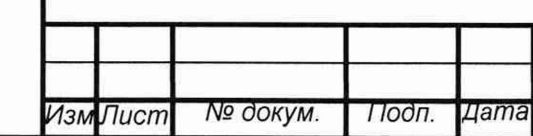

*Инв. № подл.* **I** *Подп. и дата рзаим. инв. №* **|** *Инв. № дубл \ Подп. и дата*

Ззаим.

Подп. и дата

№ подл.

ÍН8.

UH8. Nº

Инв. № дубл

Подп. и дата

# *Н Д Р П . 4 1 2 1 1 3 . 0 0 1 Р Э*

*flucrr, Ж*

## ПРИЛОЖЕНИЕ Ж

(обязательное)

Работа дозиметра индивидуального ДКГ-РМ1300 со считывателем сетевым СДС-1300.

Ж1. Считыватель дозиметров сетевой СДС-1300 представлен на рисунке Ж1.

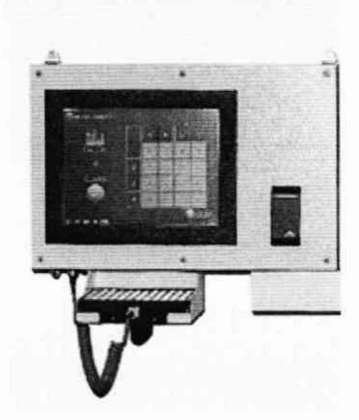

Считыватель дозиметров сетевой СДС-1300

РисунокЖ1. Считыватель дозиметров сетевой СДС-1300.

Ж2. Порядок работы дозиметра ДКГ-РМ1300 зависит от модификации сетевого считывателя СДС-1300, от используемого интерфейса обмен информации: USB интерфейсу или по радиоканалу.

Ж3. В случае применения USB интерфейса порядок работы аналогичен описанному в Приложении Д. В этом случае ПК не требуется, информация отражается на дисплее СДС-1300.

Ж4. В случае применения радиоканала порядок работы аналогичен описанному в Приложении Е. В этом случае ПК не требуется, информация отражается на дисплее СДС-1300.

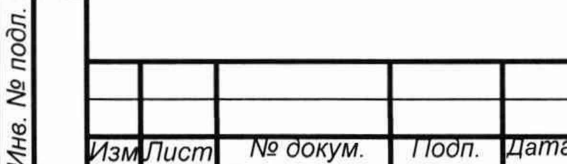

u dama

Подп.

Инв. № дубл

Взаим. инв. №

Подп. и дата

# **НДРП.412113.001РЭ**

Лисп 36

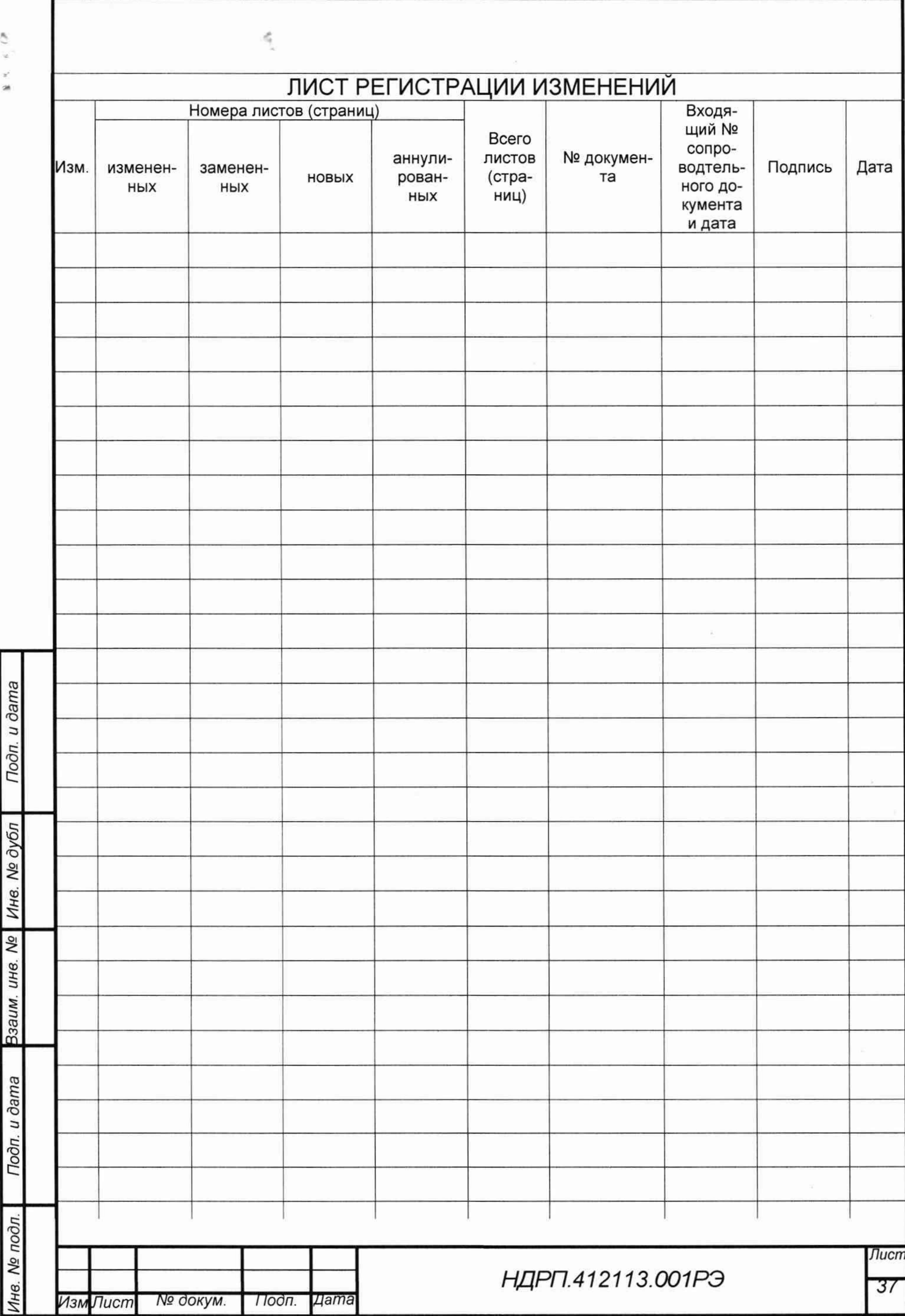

 $\frac{1}{2}$ 

 $\frac{1}{2}$